### ANTON EDER GMBH

A-9909 Leisach 52 www.eder-heizung.at

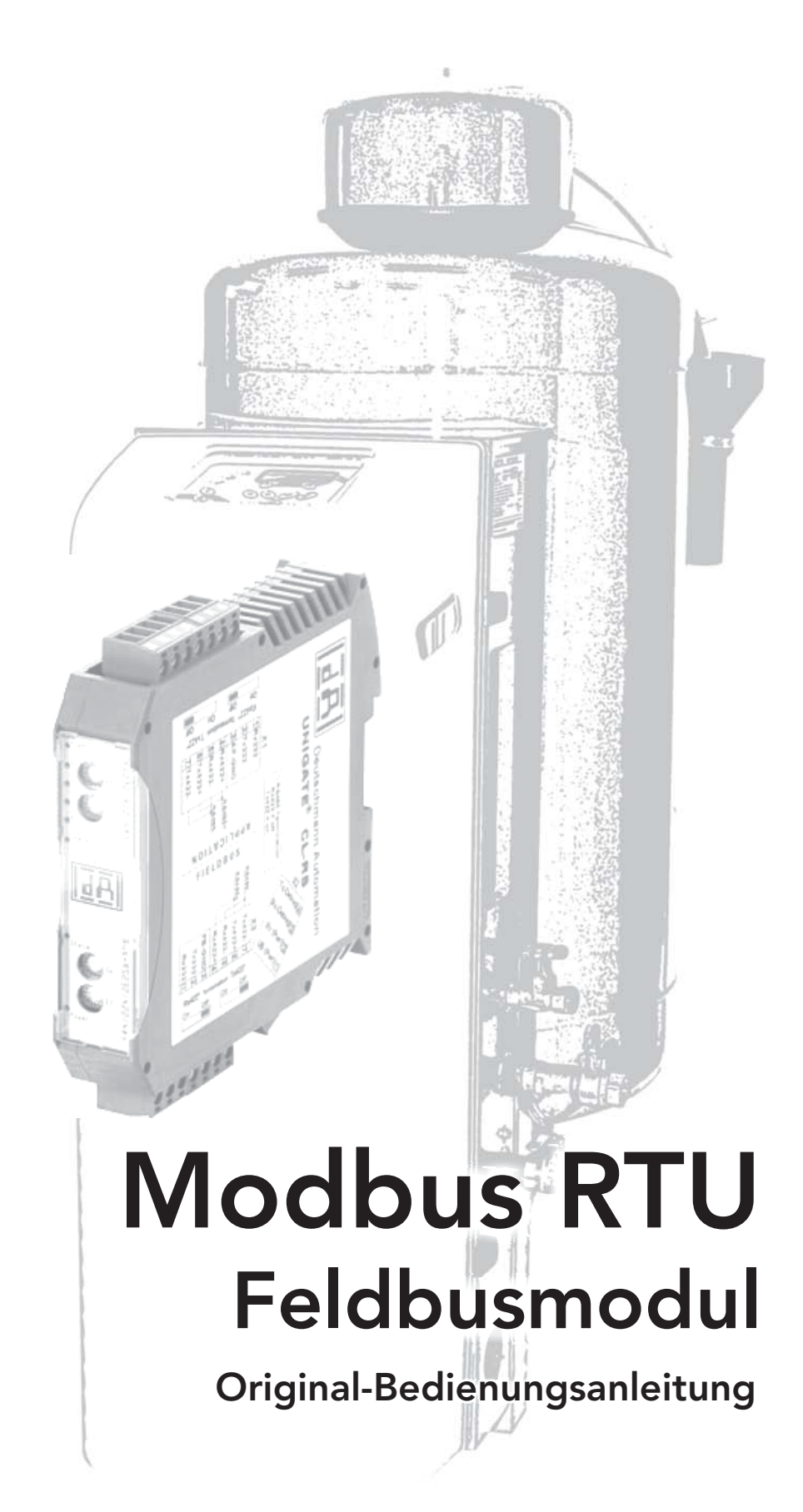

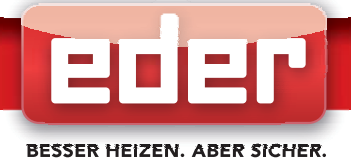

### Inhaltsverzeichnis

- 1. Allgemein
	- 1.1 Beschreibung
- 2. Lieferumfang
- 3. Busmodul
	- 3.1. Hardware-Anschlüsse, Schalter
		- 3.1.1. Stecker zum Modbus RTU Netzwerk (1. RS-Schnittstelle)
		- 3.1.2. Stecker Versorgungsspannung
		- 3.1.3. Stecker zur multicontrol-Steuerung (2. RS-Schnittstelle)
		- 3.1.4. Spannungsversorgung
	- 3.2. Leuchtanzeigen
	- 3.3. Schalter
		- 3.3.1. Termination (1. und 2. serielle Schnittstelle)
		- 3.3.2. Drehcodierschalter Modbus-ID, S4 (High) + S5 (Low)
		- 3.3.3. Drehcodierschalter S6 + S7 (serielle Schnittstelle zum EDER Gerät)
- 4. Montage
- 5.Stromlaufplan
	- 5.1. Legende
	- 5.2. Stromlaufplan Anschluss Busmodul
- 6. Inbetriebnahme
	- 6.1. Aktivieren des Busmoduls in der Gerätekonfiguration
	- 6.2. Konfigurieren des Busmoduls
- 7. Datenübertragung
	- 7.1. Allgemeines zur Datenübertragung
		- 7.1.1. Datenübertragung vom multicontrol-Gerät zum Modbus-RTU Master
		- 7.1.2. Datenübertragung vom Modbus-Master zum multicontrol-Gerät
	- 7.2. Datentypen
	- 7.3. Bitwertigkeit
	- 7.4. Busmodul Modbus Output Register
	- 7.5. Busmodul Modbus Input Register
- 8. Notizen

#### HINWEIS! **i**

Abbildungen in diesem Dokument können sich je nach Type und Ausstattung vom gelieferten Modell unterscheiden.

### INFORMATION! **i**

ECON

Dieses Handbuch bezieht sich auf Geräte der Serie pico-, multi-, topcontrol (nachfolgend mit "multicontrol" bezeichnet) mit Software-Version V1.33 der Prozessorplatine. Bei Softwareversionen die sich von V1.33 unterscheiden, kann es zu geringfügigen Abweichungen hinsichtlich Geräteausführung und Bedienung kommen. Damit das Modbus RTU Busmodul mit der Prozessorplatine funktioniert, muss auf dieser mindestens die Software-Version V1.22 oder höher vorhanden sein!

### Haftungsausschluss

Wir entwickeln unsere Produkte ständig weiter und behalten uns deshalb das Recht vor, jederzeit und ohne vorherige Ankündigung Änderungen an den Produkten vorzunehmen. Wir übernehmen keine Gewähr für die Richtigkeit oder Vollständigkeit dieses vorliegenden Dokumentes.

Jegliche Ansprüche, insbesondere Schadensersatzansprüche einschließlich entgangenem Gewinn oder sonstiger Vermögensschäden sind ausgeschlossen!

# 1. Allgemein

## 1.1. Beschreibung

Das Modbus RTU Feldbusmodul (nachfolgend mit "Busmodul" bezeichnet) ermöglicht es, die EDER multicontrol-Steuerung an ein Modbus RTU-Netzwerk anzuschließen.

Das Busmodul ist in diesem Anwendungsfall ein Gateway und arbeitet als Modbus RTU Slave. Es kann gemeinsam mit jedem normkonformen Modbus RTU Master betrieben werden.

Der Anschluss der multicontrol-Steuerung an das Busmodul erfolgt über die 232 Schnittstelle RS der multicontrol-Prozessorplatine (PP).

Die Modbus-Schnittstelle des Busmoduls überträgt Daten nach dem Modbus RTU Protokoll.

Die Modbus Adresse wird beim Busmodul über zwei Drehschalter eingestellt (S4 / S5).

Die Nutzung bzw. Einbindung des Busmoduls setzt voraus, dass der Anwender mit der Inbetriebnahme und Programmierung von Modbus-Geräten vertraut ist.

Das Busmodul arbeitet als "EA-Modul".

#### HINWEIS! **i**

Die Datenübertragung der RS232 Schnittstelle der multicontrol-Prozessorplatine (PP) erfolgt wie unter 7.4. und 7.5. beschrieben.

Das Senden der Daten ausgehend von der RS232 Schnittstelle erfolgt laut 7.4.

Das Empfangen der Daten an der RS232 Schnittstelle erfolgt laut 7.5.

Diese Art des Datenaustausches kann auch ohne Feldbusmodul genutzt werden mit entsprechender RS232-Gegenstelle oder mit passenden Umsetzern von RS232 auf die gewünschte physikalische Schnittstelle (z. Bsp. mit Umsetzer RS232-auf-RS485).

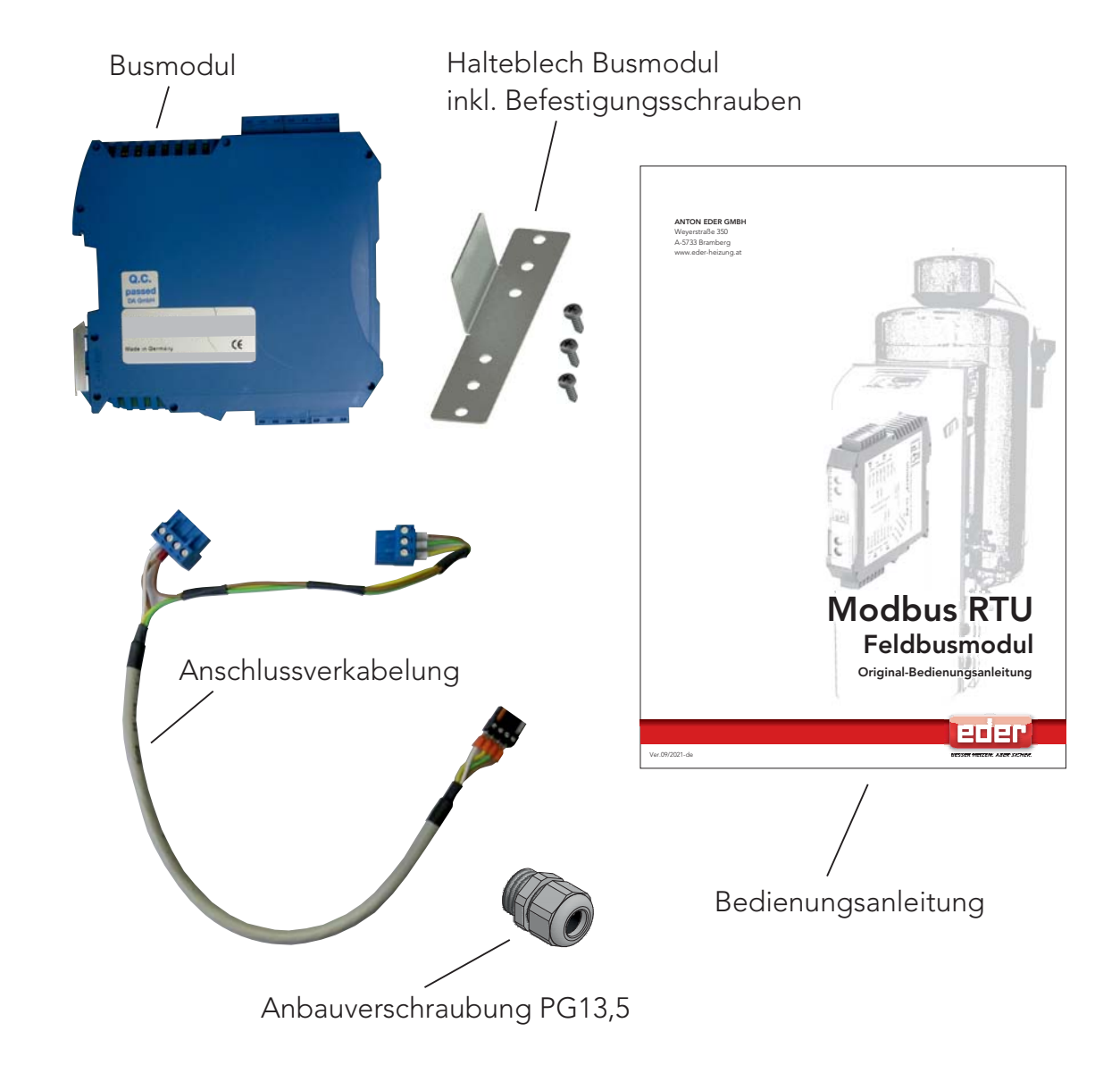

# 2. Lieferumfang

# 3. Busmodul

## 3.1. Hardware-Anschlüsse, Schalter

# 3.1.1. Stecker zum Modbus RTU-Netzwerk (1. RS-Schnittstelle)

An der Oberseite des Busmoduls befindet sich die Steckerleiste "X1". Der 4-fach Schraub-Steckverbinder (-X1: Pin 4... 7) dient zum Anschluss an das Modbus RTU-Netzwerk.

Der 3-fach Steckverbinder (-X1: Pin 1... 3) wird nicht benötigt (Verwendung Eder-intern zur Konfiguration des Busmoduls im config mode, d.h. S4 & S5 in Stellung "FF").

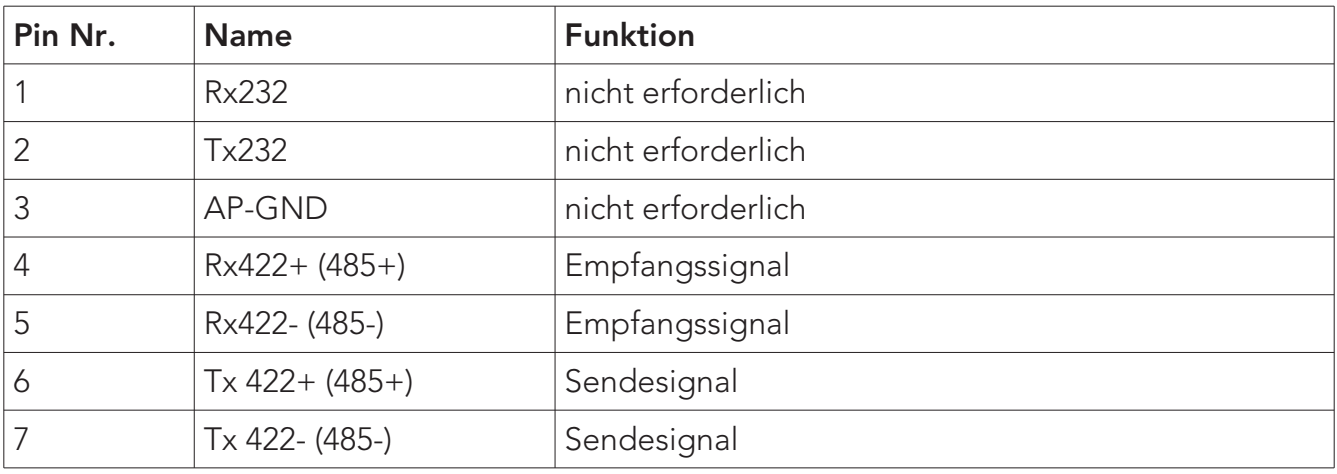

Pin-Belegung -X1 (3-fach. + 4-fach. Schraub-Steckverbinder)

Stecker -X1 (RS485 Modbus Schnittstelle, Pin 4... 7 )

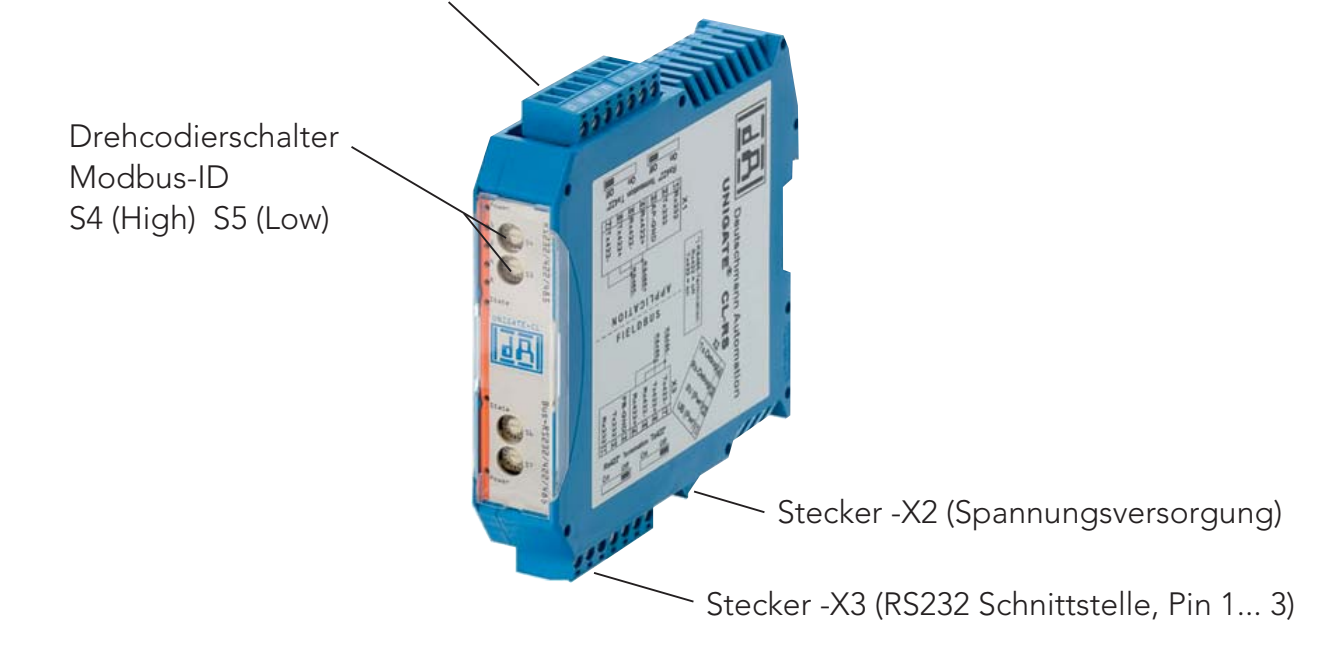

# 3.1.2. Stecker Versorgungsspannung

Pin-Belegung -X2 (4-fach Schraub-Steckverbinder; an der Unterseite, hinten)

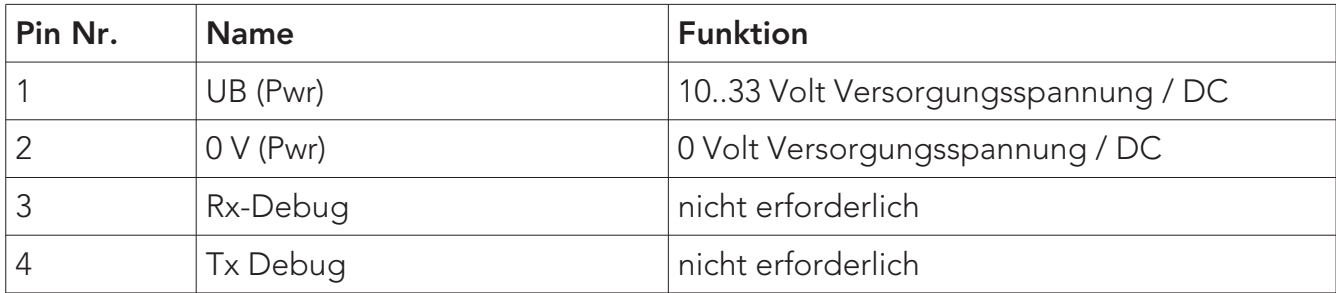

## 3.1.3. Stecker zur multicontrol-Steuerung (2. RS-Schnittstelle)

An dem an der Unterseite des Busmoduls zugänglichen Stecker "-X3" befindet sich die serielle RS232 Schnittstelle zum Anschluss an die Prozessorplatine der multicontrol-Steuerung.

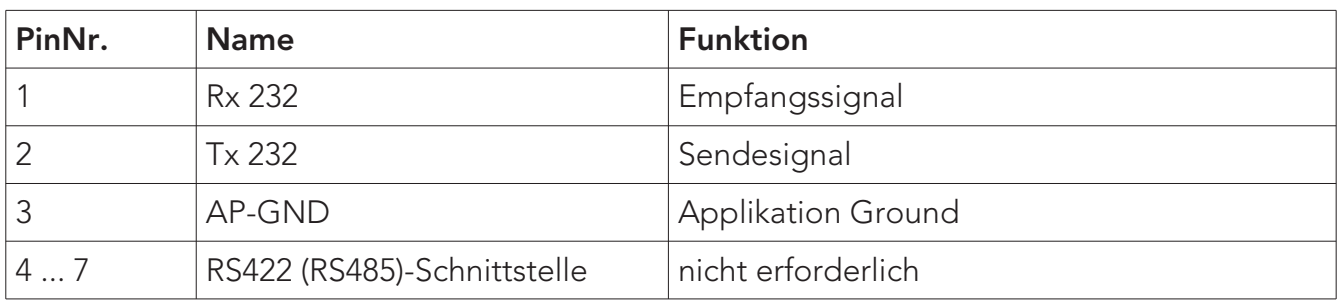

Pin-Belegung -X3 (3-fach Schraub-Steckverbinder, Pin 1... 3)

## 3.1.4. Spannungsversorgung

Das Busmodul ist mit 10-33 VDC zu versorgen. Die Spannungsversorgung erfolgt über den 4-fach Schraub-/Steckverbinder -X2.

Bitte beachten Sie, dass das Busmodul nicht mit Wechselspannung (AC) betrieben werden darf.

## 3.2. Leuchtanzeigen

Das Busmodul verfügt über 8 LEDs mit folgender Bedeutung:

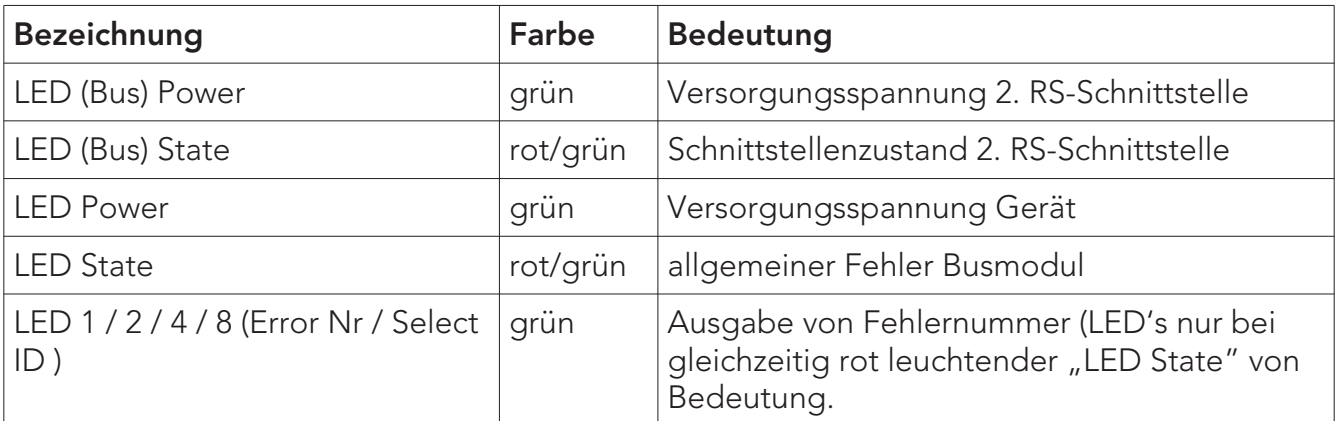

# 3.3. Schalter

Das Busmodul verfügt an der Frontseite über 8 Schalter mit folgenden Funktionen:

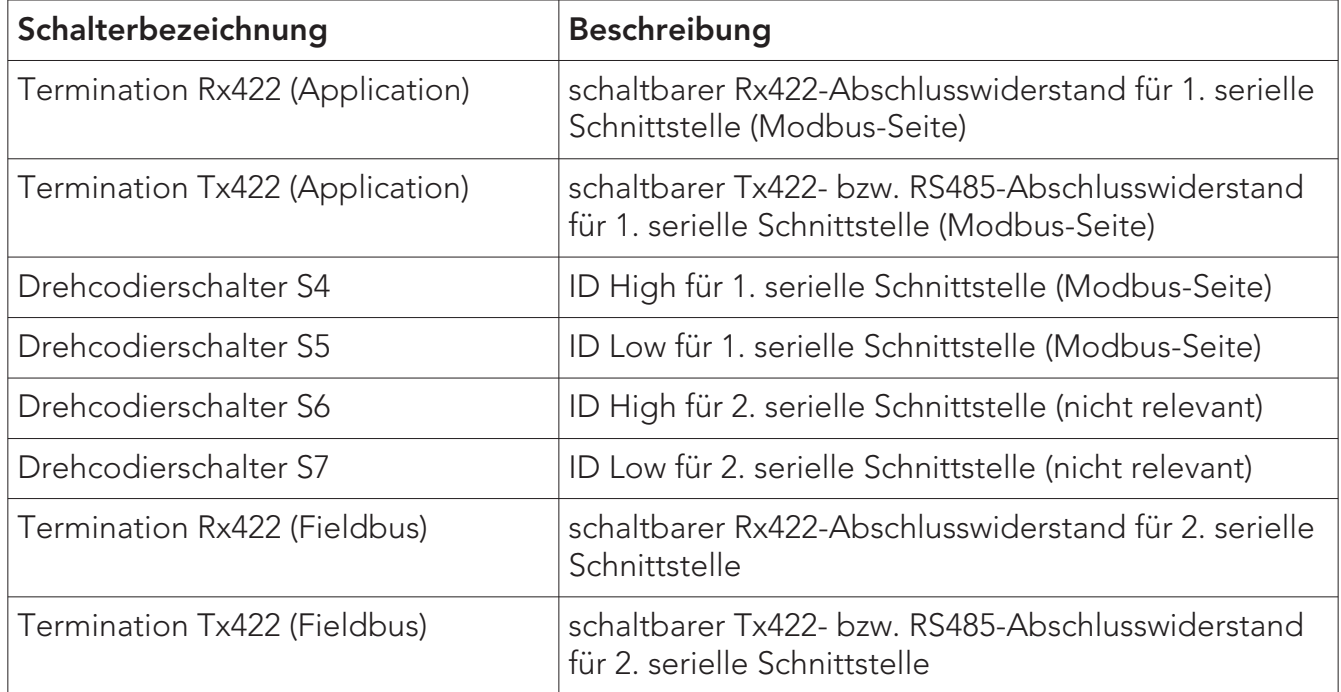

# 3.3.1. Termination (1. und 2. serielle Schnittstelle)

Wird das Busmodul als physikalisch erstes oder letztes Gerät im RS485-Bus bzw. als 422 betrieben, muss an diesem Busmodul ein Busabschluss erfolgen. Dazu wird der Terminationschalter auf ON gestellt. Der im Busmodul integrierte Widerstand (150) wird aktiviert. In allen anderen Fällen bleibt der Schalter auf der Position OFF.

# 3.3.2. Drehcodierschalter Modbus-ID, S4 (High) + S5 (Low)

Über diese beiden Schalter wird die Modbus-Adresse (01h...F7h) des Busmoduls hexadezimal eingestellt.

Modbus-Adresse einstellen:

Die Modbus-Adresse wird als hexadezimale Ziffern im Bereich 01h…F7h eingestellt (entspricht den Modbus Adressen von 1 ... 247 dezimal).

Beispiel:

 $Modbus$ -ID 26 dezimal = 1A hexadezimal

Der Schalter "Mosbus-ID High" muss auf 1 und der Schalter "Modbus-ID Low" muss auf A gestellt werden. Wird der Drehschalter auf einen Wert zwischen 1 ... 247 gestellt, arbeitet das Busmodul mit dieser Modbus-ID (Umrechnung von Dezimal nach Hexadezimal siehe nachfolgende Tabelle).

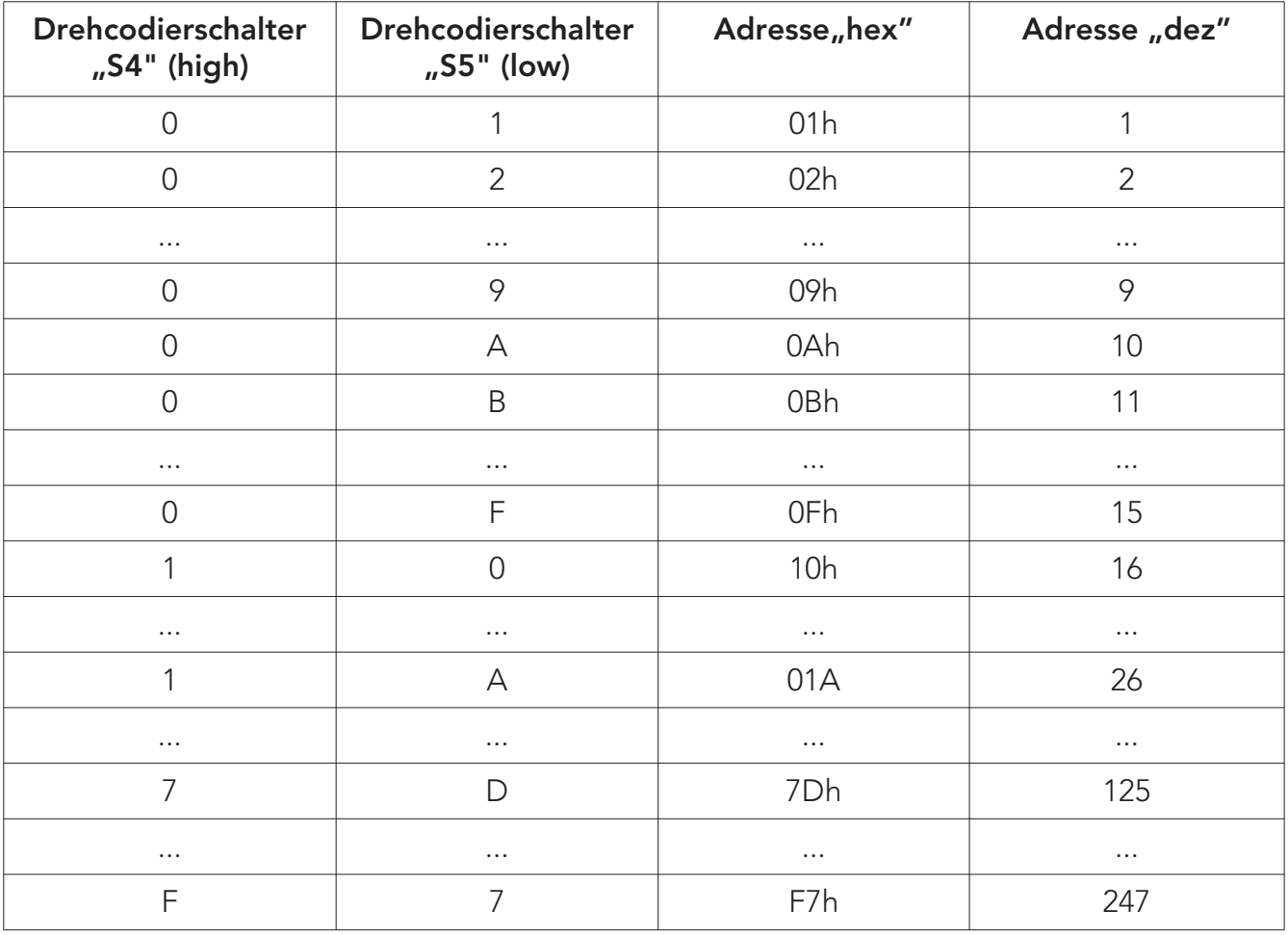

Umrechnungstabelle von Dezimal nach Hexadezimal:

## 3.3.3. Drehcodierschalter S6 + S7 (serielle Schnittstelle zum EDER Gerät)

Die Einstellung der beiden Schalter ist für den in diesem Dokument beschriebenen Anwendungsfall nicht relevant. Idealerweise sind die Schalter in Stellung "00" zu belassen (d.h. S6 und S7 jeweils in Stellung "0").

# 4. Montage

## Schritt 1

Abnehmen der Abdeckhaube/blech: Öffnen der vier Spannverschlüsse (1), anheben der Haube (nur bei multi/topcontrol) und Abdeckhaube/ blech nach vorne wegziehen.

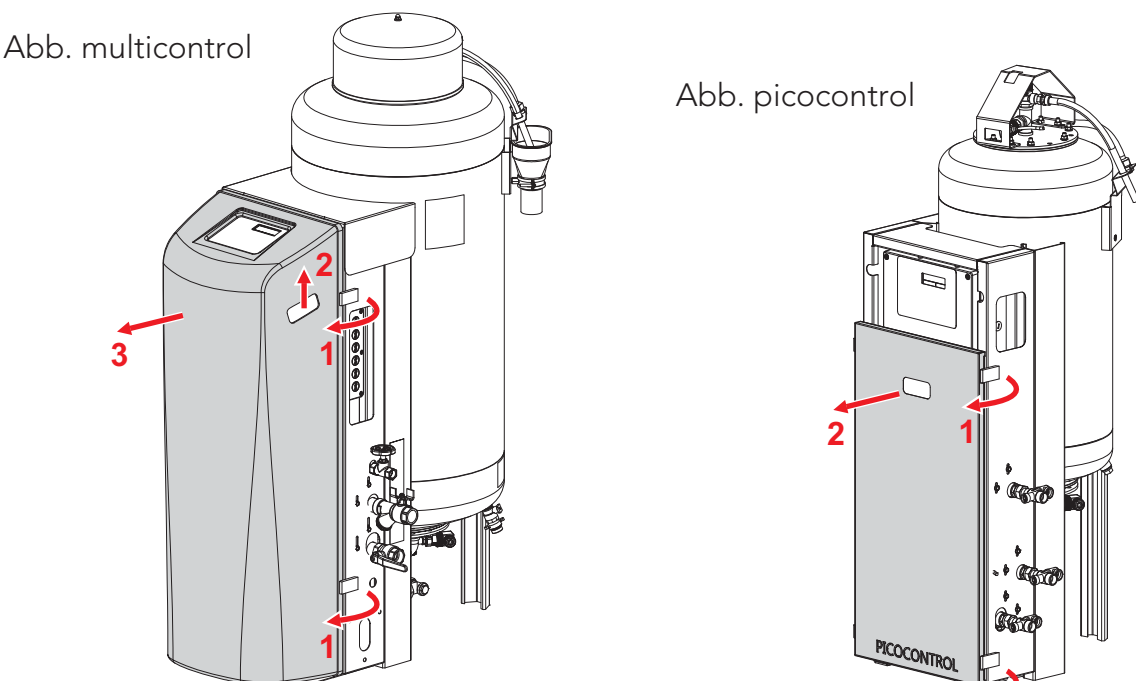

## Schritt 2

Abschalten der Stromversorgung zum multicontrol-Gerät.

ACHTUNG! Es muss sichergestellt sein, dass die Abschaltung der Stromversorgung aufgrund der momentanen Betriebssituation des multicontrol-Gerätes zulässig ist. Dies gilt insbesondere bei Nachrüstung des Busmoduls wenn die Anlage bereits in Betrieb ist.

**1**

## Schritt 3

Deckel des Bediengehäuses abnehmen (vier Stück Kunststoffschrauben (1) lösen) und Blindverschraubung im Gehäuseunterteil durch die mitgelieferte Anbauverschraubung PG13,5 (2) ersetzen.

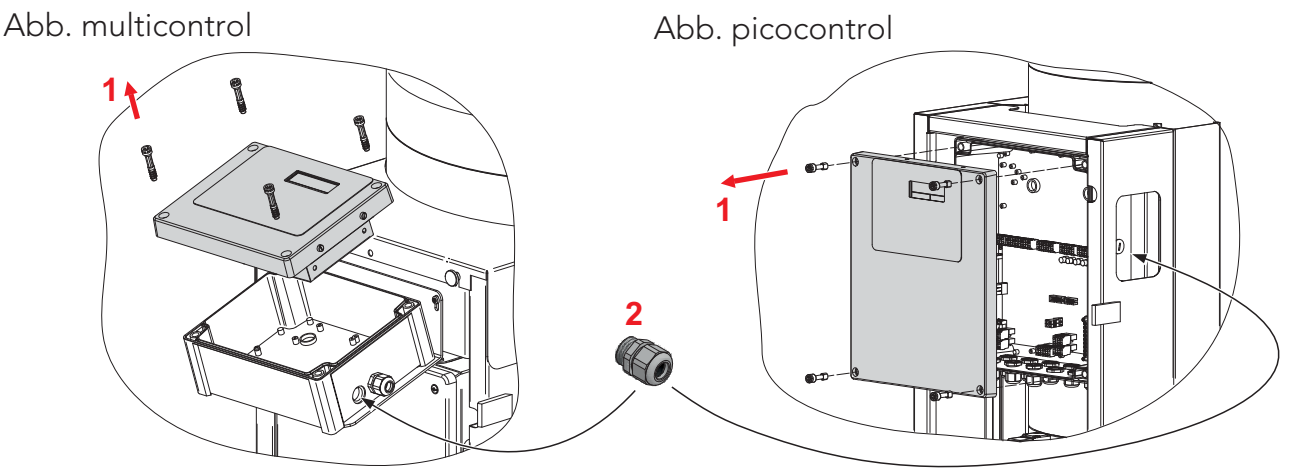

## Schritt 4

Anschlussverkabelung an das Busmodul anstecken und dieses im Gehäuseunterteil mit Halteblech befestigen. RS232-Stecker der Anschlussverkabelung (4-fach Stecker mit Codierstiften) in die noch nicht belegte Steckerbuchse der Prozessorplatine stecken (Steckerbuchse mit RS232 bezeichnet).

Modbuskabel durch die zuvor montierte Anbauverschraubung 13,5 führen, und am 4-poligen PG Stecker X1 (Pin 04 .. 07) anschließen.

## Ausführung multi/topcontrol

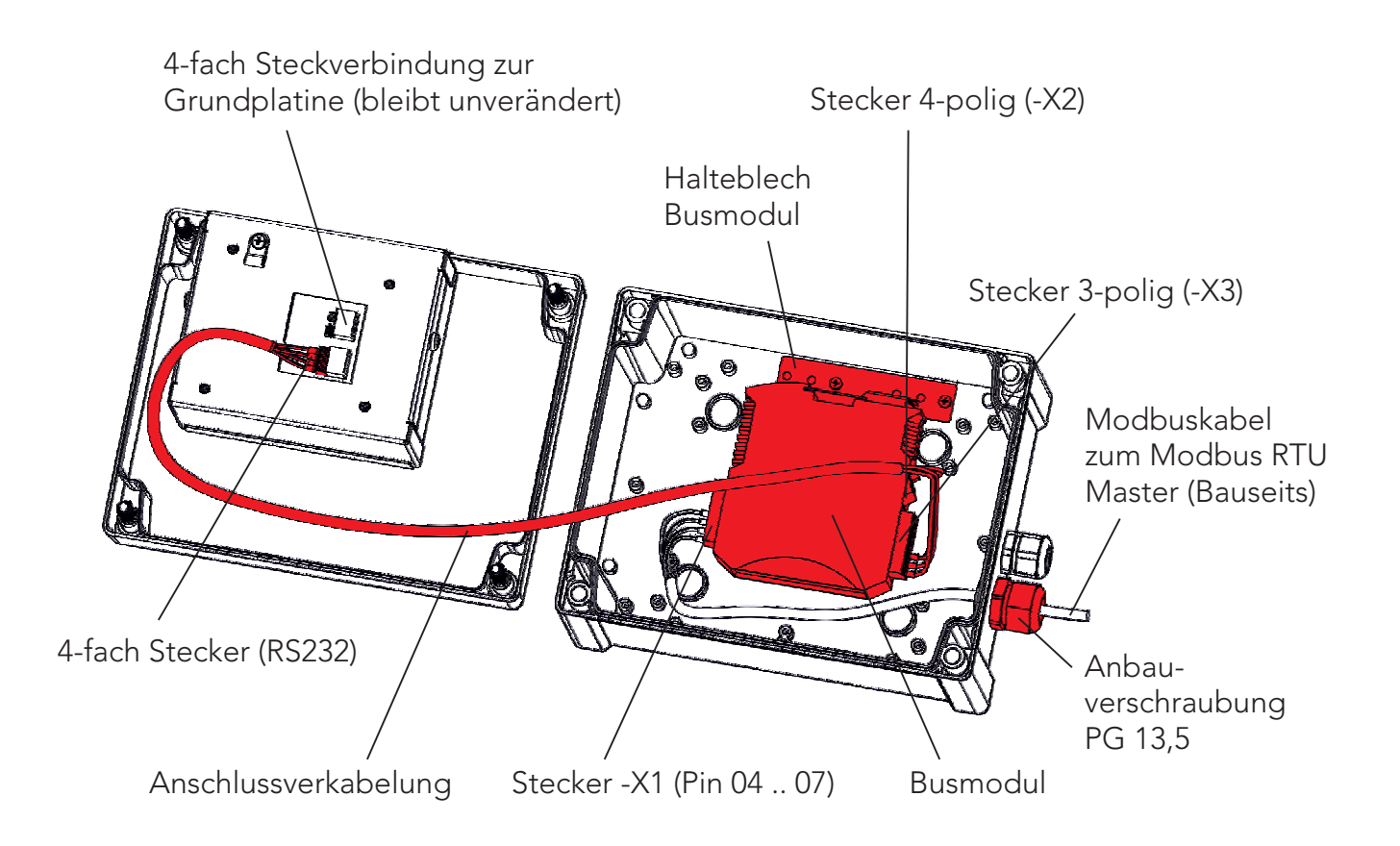

## Ausführung picocontrol

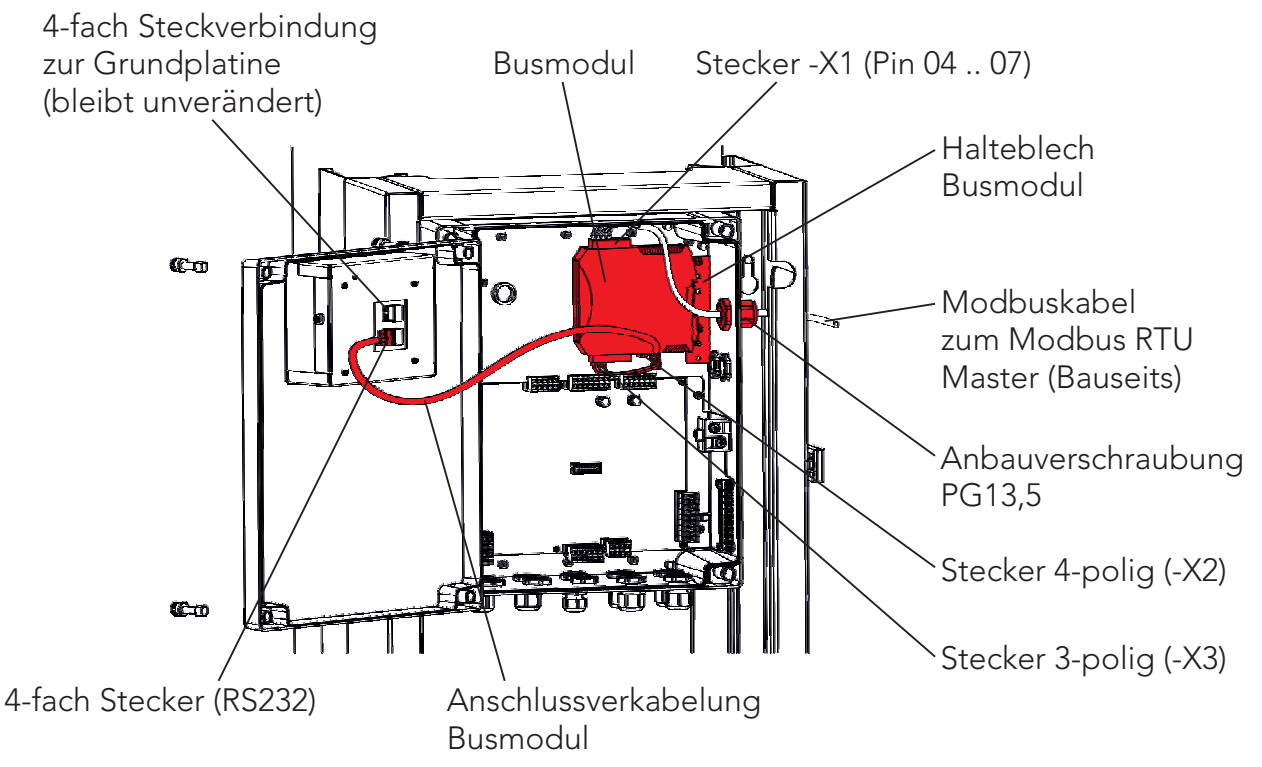

## Schritt 5

Zusammenbau der Bauteile in umgekehrter Reihenfolge (Abdeckung Bediengehäuse, Abdeckhaube/Blech) und Gerät wieder mit Spannung versorgen.

# 5. Stromlaufplan

## 5.1. Legende

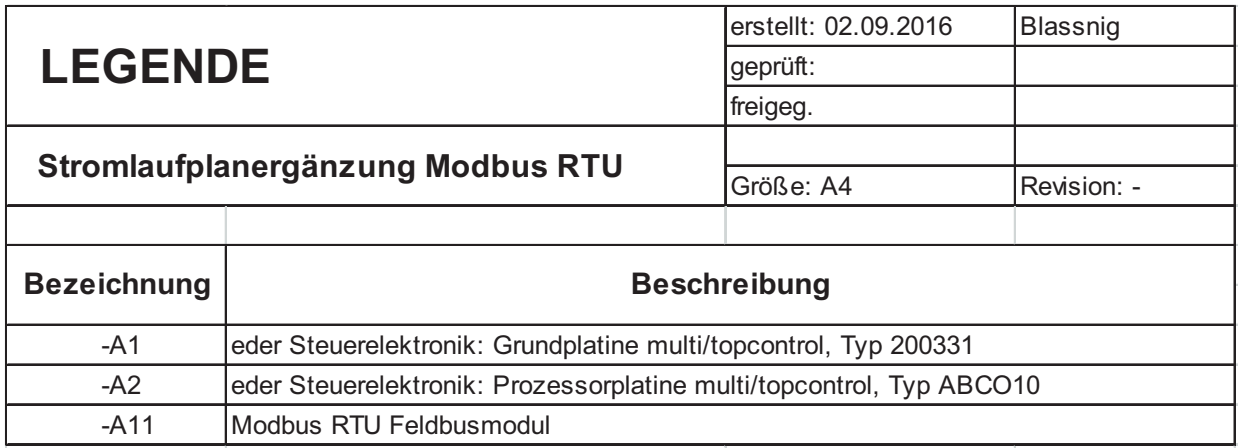

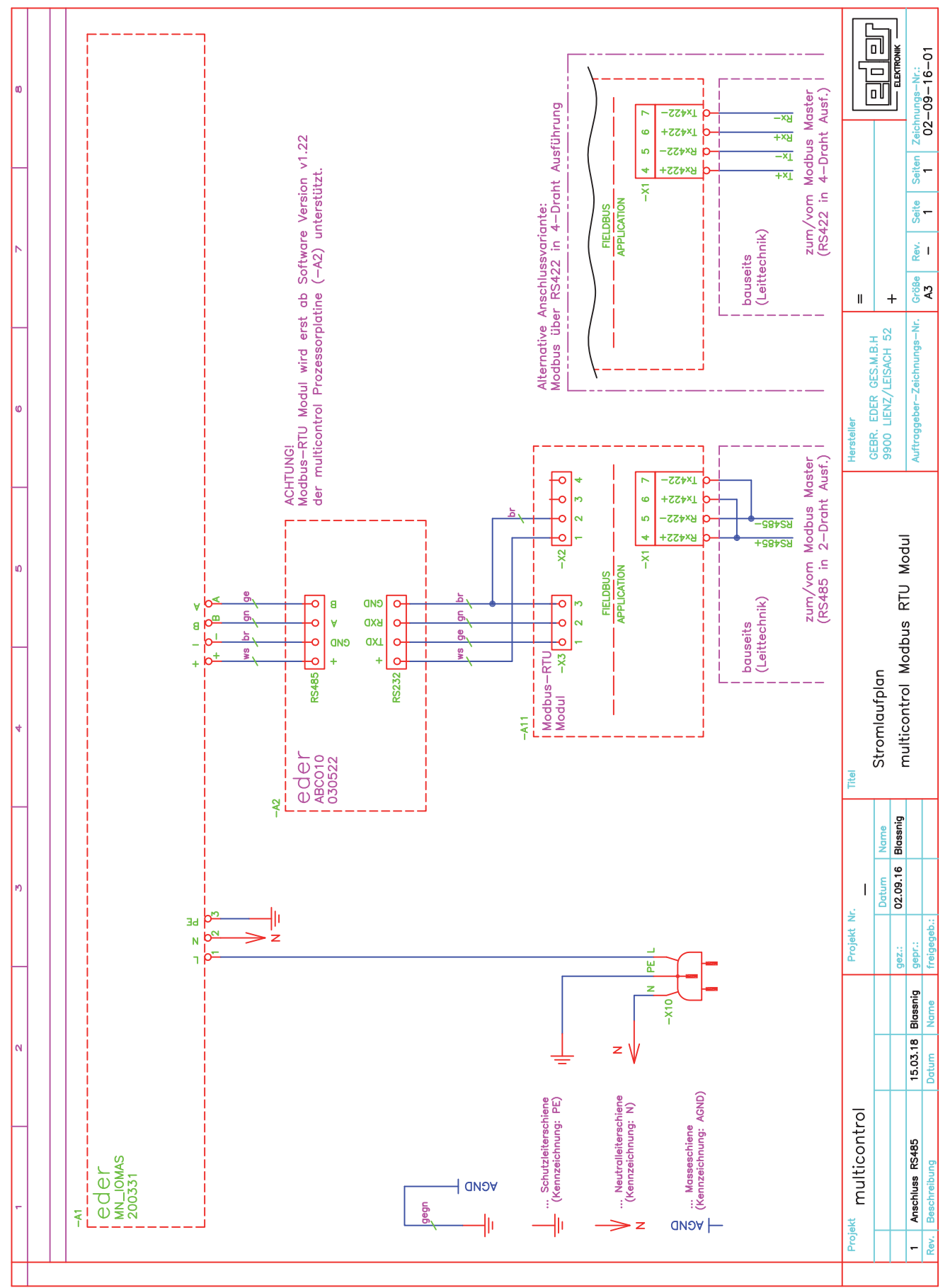

# 5.2. Stromlaufplan - Anschluss Busmodul

# 6. Inbetriebnahme

## 6.1. Aktivieren des Busmoduls in der Gerätekonfiguration

Wechseln Sie in die Bedienebene 3.

Freischalten der Bedienebene 3 über den Menüpunkt "Bedienen" - "Codeeingabe"

Code für Bedienebene 3:

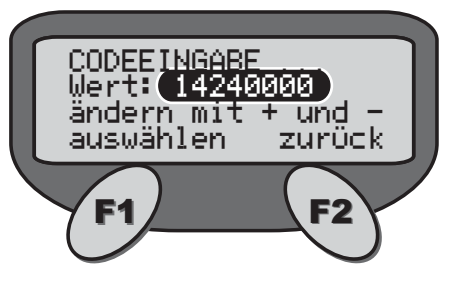

Menüstruktur Bedienebene 3:

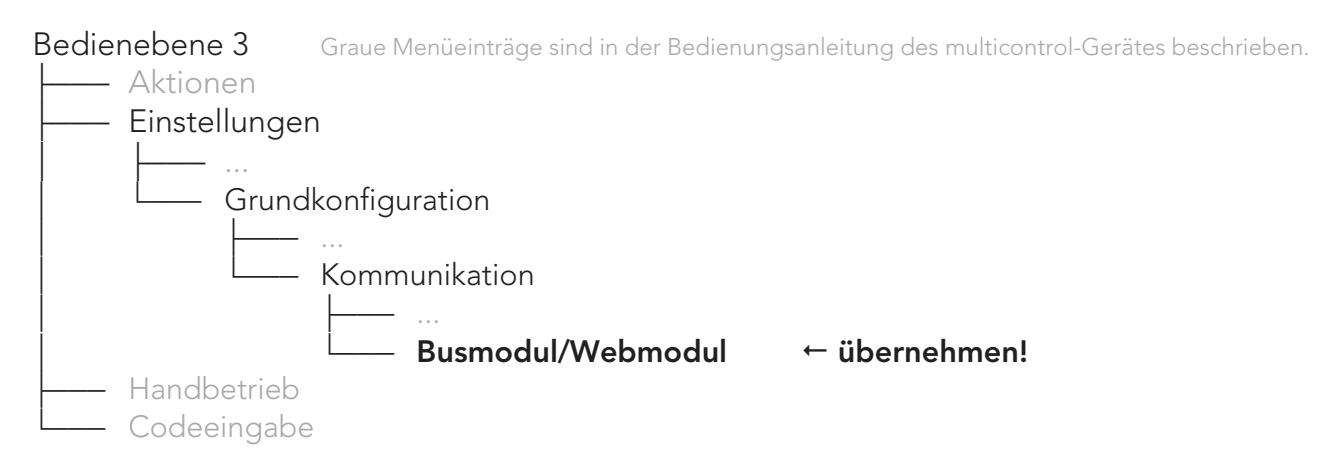

# 6.2. Konfigurieren des Busmoduls

Bedienebene 3 Graue Menüeinträge sind in der Bedienungsanleitung des multicontrol-Gerätes beschrieben. - Aktionen - Einstellungen  $\frac{1}{\sqrt{2}}$  ... - Busmodul<sup>1)</sup>  $-$  Empfang aktivieren - Gerätefreigabe<sup>2)</sup>  $-$  ext. Sollwert<sup> 2,3)</sup>  $\frac{1}{2}$  ... - Handbetrieb .))) Codeeingabe

- 1) nur bei aktiviertem Busmodul
- 2) nur bei aktiviertem Empfang
- 3) nur bei topcontrol-Geräten

### Bedienebene 3  $\rightarrow$  Einstellungen  $\rightarrow$  Busmodul/Webmodul  $\rightarrow$

Empfang aktivieren "nein" (Werkseinstellung) Empfangen von Daten über das Busmodul ist deaktiviert. Daten die vom Modbus über das Busmodul an die multicontrol-Steuerung gesendet werden, werden nicht berücksichtigt.

### "ja"

Ermöglicht einen Datenempfang vom Modbus. Daten die vom Modbus über das Busmodul an die multicontrol-Steuerung gesendet werden, werden ausgewertet. Dies ermöglicht die Durchführung von vorgegebenen Aktionen über den Modbus. Details zum Empfangen von Daten siehe unter Punkt 7.5. Busmodul Modbus Input Register.

Gerätefreigabe "nein" (Werkseinstellung) Gerätefreigabe über Busmodul ist deaktiviert.

### "ja"

Gerätefreigabe über Busmodul ist aktiviert. Das heißt, die Gerätefunktion kann über das Busmodul gesperrt bzw. freigegeben werden.

## Allgemeine Hinweise zur Gerätefreigabe:

Bei gesperrter Gerätefreigabe erkennt die multicontrol-Steuerung die externe Abschaltung und sämtliche Gerätekomponenten wie Pumpen, Ventile werden abgeschaltet. Die Messung von Druck, Niveau, Temperatur, sowie die Ausgabe aller Meldungen bleiben aber weiterhin in Funktion. In diesem Zustand bleiben neben allen anderen Meldungen (z. Bsp. analoge Fernmeldungen, binäre Fernmeldungen) auch die Meldekontakte "Störung" und "Warnung" in Funktion.

Die Abschaltung der Gerätefunktion über die Gerätefreigabe erkennt man am multicontrol-Gerät sofort durch eine im Sekundentakt blinkende grüne LED bei der Taste 1. Damit ist auf den ersten Blick zu erkennen, dass das Gerät zwar über Taste 1 eingeschaltet ist, aber durch die Gerätefreigabe extern gesperrt wird.

Nachstehende Tabelle zeigt, wann die Gerätefunktion abhängig von diesbezüglichen möglichen Einstellungen sowie Statusabfragen freigegeben ist.

Tabelle: Freigabe der Gerätefunktion

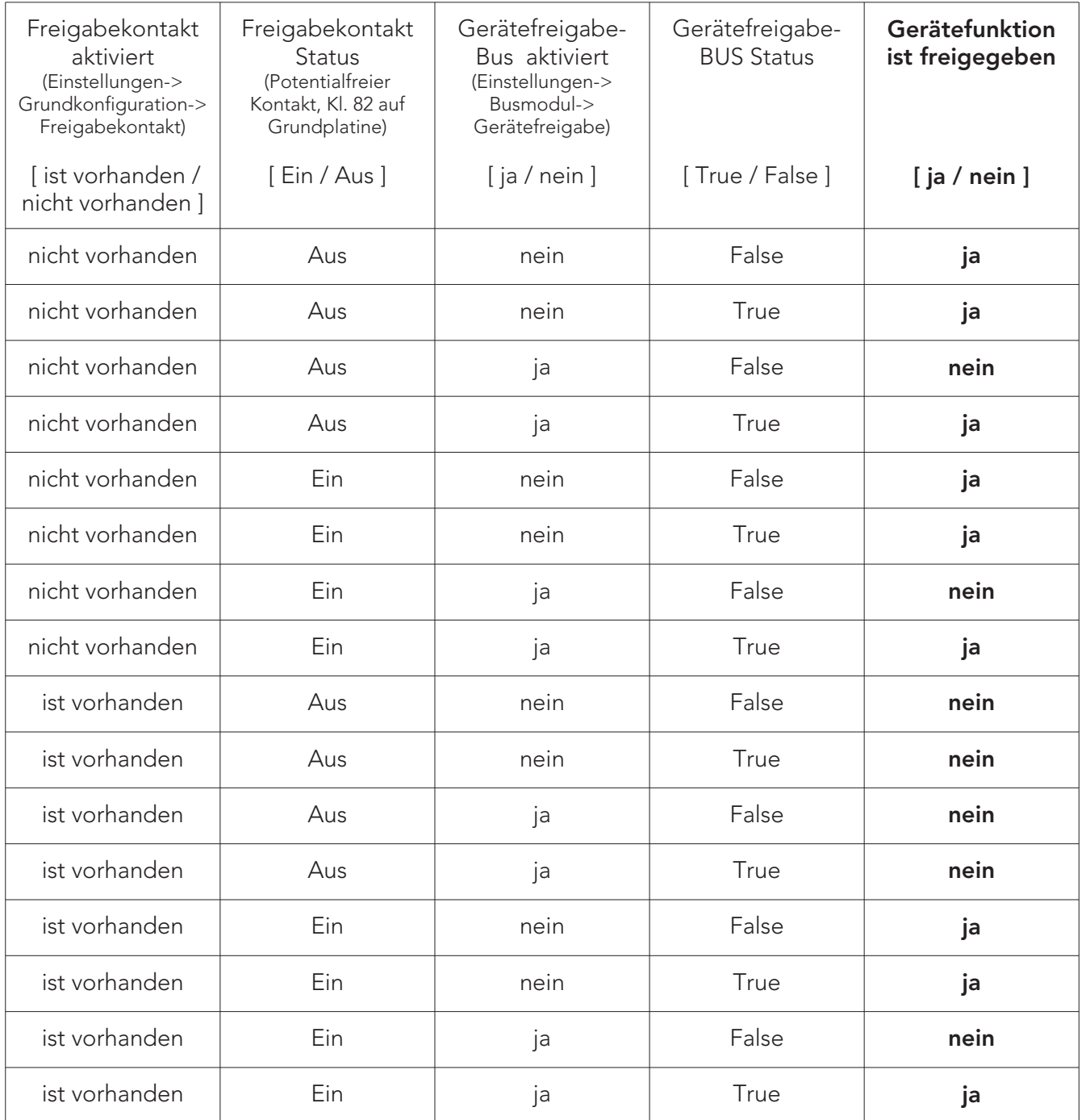

#### INFORMATION! **i**

ECON

Die Bedienung am Gerät mit Taste 0 und Taste 1 hat immer Vorrang.

D.h. wenn das Gerät mit Taste 0 deaktiviert ist und die rote LED bei der Taste 0 leuchtet, ist der Zustand von Freigabekontakt und Gerätefreigabe Bus egal und die Gerätefunktion ist deaktiviert.

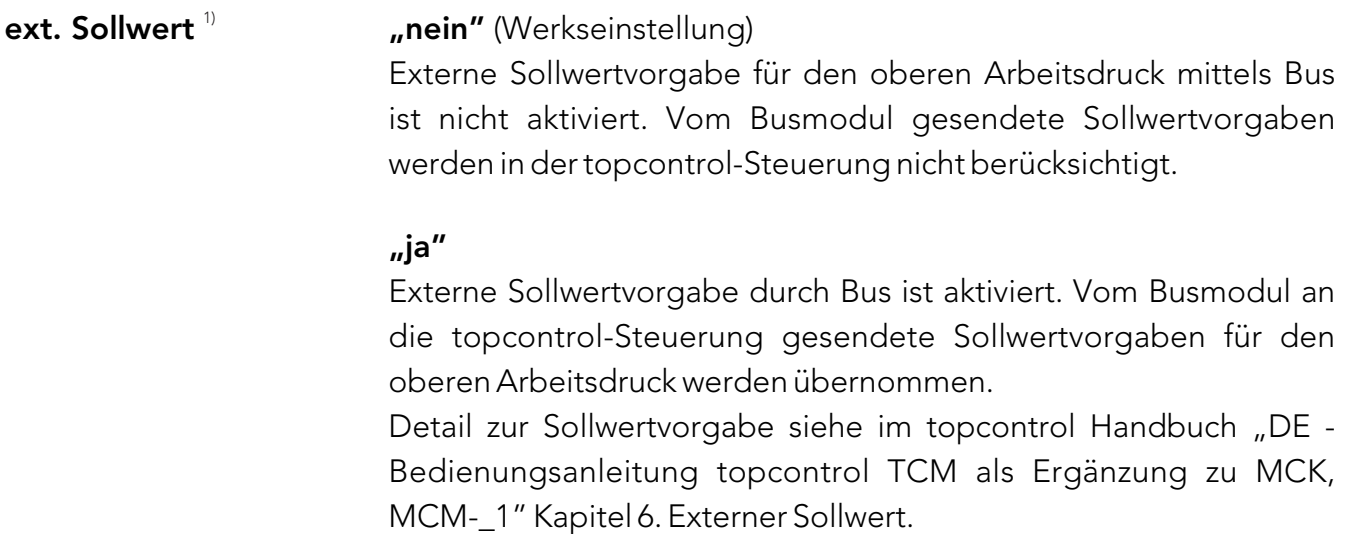

1) nur bei topcontrol Modellen möglich

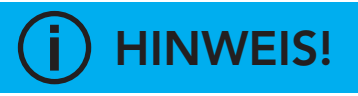

Die externe Sollwertvorgabe ist nur bei topcontrol-Geräten möglich!

Die externe Sollwertvorgabe vom Busmodul ist vorrangig gegenüber der analogen externen Sollwertvorgabe. Unabhängig von der Einstellung der analogen externen Sollwertvorgabe (Grundkonfiguration -> Externer Sollwert) wird bei aktiviertem "ext. Sollwert" der Wert vom Bus als Sollwert für den oberen Arbeitsdruck herangezogen.

# 7. Datenübertragung

## 7.1. Allgemeines zur Datenübertragung

Das Busmodul unterstützt Datenaustausch in beide Richtungen (Senden und Empfangen). Modbus Telegramme des bauseits zwingend erforderlichen Modbus-Masters werden beantwortet. Das Busmodul ist als Slave konfiguriert und verhält sich absolut passiv am Modbus. Er reagiert ausschließlich auf eine Anforderung vom Master.

### ACHTUNG!

Gleichzeitiges Senden und Empfangen ist nicht zulässig. Aufeinander folgende Übertragungszyklen, unabhängig in welche Richtung, müssen einen Zeitabstand von mindestens einer Sekunde aufweisen, andernfalls kann es zu Problemen mit der Datenaufbereitung und somit zu Fehlfunktionen am multicontrol-Gerät kommen.

### Modbus-RTU Schnittstellendaten:

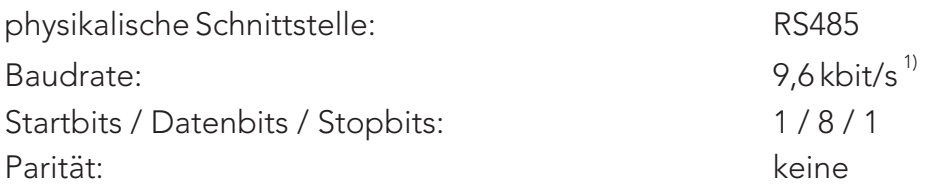

1) Die Baudrate der Modbus-RTU Schnittstelle am Busmodul ist ab Werk auf 9,6 kbit/s eingestellt. Sollte im Zuge der Modbus Projektierung eine von 9,6 kbit/s abweichende Baudrate gewünscht sein, ist eine Konfigurationsänderung am Busmodul erforderlich (Änderung der Konfiguration in Absprache mit der EDER Technikabteilung möglich). Mögliche Baudraten der Schnittstelle: 9600, 19200, 38400, 57600, 115200.

## 7.1.1. Datenübertragung vom multicontrol-Gerät zum Modbus-RTU Master<sup>2)</sup>

Die Prozessorplatine (PP) des EDER multicontrol-Gerätes sendet über ihre RS232 Schnittstelle im Sekundentakt Daten an die RS232 Schnittstelle des Busmoduls. Vorausgesetzt, die Datenübertragung in der PP ist aktiviert (siehe Punkt 6.1 Aktivieren des Busmoduls in der Gerätekonfiguration).

### Datenübertragung von PP zum Busmodul:

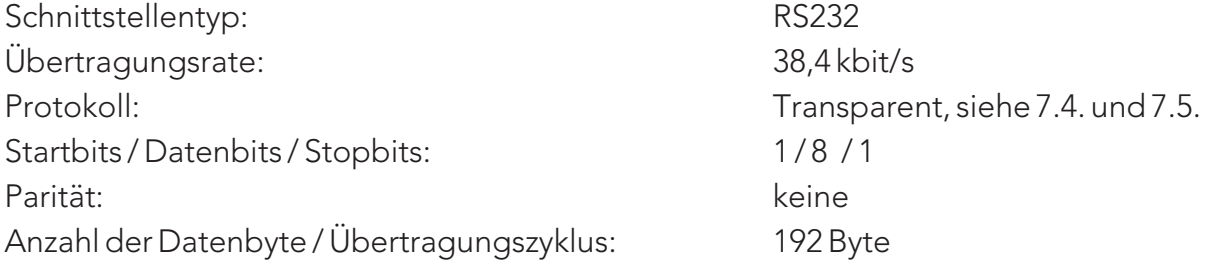

Das Busmodul übermittelt die von der Prozessorplatine (PP) des EDER multicontrol-Gerätes (RS232 Schnittstelle) empfangenen und im Puffer zwischengespeicherten Daten (192 Byte) auf Anfrage an den Modbus-RTU Master.

Die im Busmodul gepufferten Daten werden aktualisiert (überschrieben) wenn neue Daten von der PP geschickt werden. Ein Löschen der Daten im Empfangspuffer erfolgt nur im spannungslosen Zustand des Busmoduls.

# 7.1.2. Datenübertragung vom Modbus-Master<sup>2</sup> zum multicontrol-Gerät

Die Datenübertragung vom Modbus-Master zum Busmodul und in weiterer Folge zur multicontrol-Prozessorplatine ermöglicht das Ausführen von gezielten Aktionen, sowie die Vorgabe von Sollwerten. Voraussetzung für diese Möglichkeiten ist ein aktivierter Empfang in der Prozessorplatine (siehe Punkt 6.2).

Das Senden von Daten an das Busmodul muss auf Seite des Modbus-Masters projektiert werden. Bei der Projektierung ist zu berücksichtigen, dass je Übertragungszyklus exakt 32 Datenbyte nach den Vorgaben laut Datenregister 2 übertragen werden (siehe dazu Punkt 7.5. Busmodul Modbus Input Register). Zeitabstand zwischen zwei Zyklen: mindestens 1 Sekunde!

Es wird dabei empfohlen, vom Modbus-Master zum Busmodul ständig periodisch die aktuell gewünschten Daten zu senden und bei jedem Senden den Wert des "Byte 31: Sendetrigger" zu verändern. Denn jede Änderung von Byte 31 zum jeweils vorher gesendeten Wert löst verlässlich ein Senden der Daten vom Busmodul zur multicontrol-Prozessorplatine aus. Bei externer Sollwertvorgabe ist zusätzlich empfehlenswert, dass der Modbus-Master auch den vom Busmodul empfangenen, tatsächlichen Sollwert mit dem von ihm gesendeten Sollwert periodisch vergleicht, denn diese müssen nach erfolgreicher Übernahme identisch sein.

Das Durchführen von Aktionen (z.B. Störungen quittieren), erfolgt durch den Wechsel des Signal- Zustandes von "AUS" auf "EIN". Nach erfolgter Durchführung der Aktion ist der Signalzustand wieder auf "AUS" zu setzen (Tasten: z. Bsp. 2 s lang auf EIN und danach wieder auf AUS).

2) Ein Modbus-Master kann z.B. eine modbusfähige Steuerung einer übergeordneten Leittechnik sein. Ein Modbus-Master ist niemals Teil eines EDER Lieferumfanges und muss immer bauseits vorhanden sein und auch bauseits projektiert werden.

## HINWEIS! **i**

Modbusseitig sind für das Empfangen von Daten 192 Byte, und für das Senden von Daten 32 Byte vorzusehen. Das Senden ist optional, dementsprechend auch die zugehörige Projektierung.

Modbus Steuerungskomponenten sind niemals Teil eines EDER Lieferumfanges. Sie müssen bauseits vorhanden sein und auch bauseits projektiert werden.

# VORSICHT!

Eine Überprüfung der gesendeten bzw. empfangenen Daten wird von Seiten der multicontrol-Prozessorplatine nicht durchgeführt. Bei fehlerhafter Modbus-Projektierung, sowie Störung oder Ausfall der Datenübertragung ist mit Fehlfunktion des multicontrol-Gerätes zu rechnen. Im Speziellen gilt dies bei der externen Sollwertvorgabe durch den Modbus.

## 7.2. Datentypen

Standardisierte Datentypen:

Register (16-Bit). Gemäß Modbus Spezifikation wird bei einem Register immer zuerst das High-Byte, gefolgt vom Low-Byte übertragen.

Erweiterte Datentypen:

32-Bit-Integer und 32-Bit-Float werden als 2 aufeinander folgende 16-Bit-Register übertragen.

## 7.3. Bitwertigkeit

Alle Multibyte-Datentypen werden als MSB (Most Significant Byte) übertragen. Bei zusammengesetzten Datentypen (SI 16, UI 16, UI 32) wird immer das erste gesendete Byte als MSB gewertet.

### Beispiele:

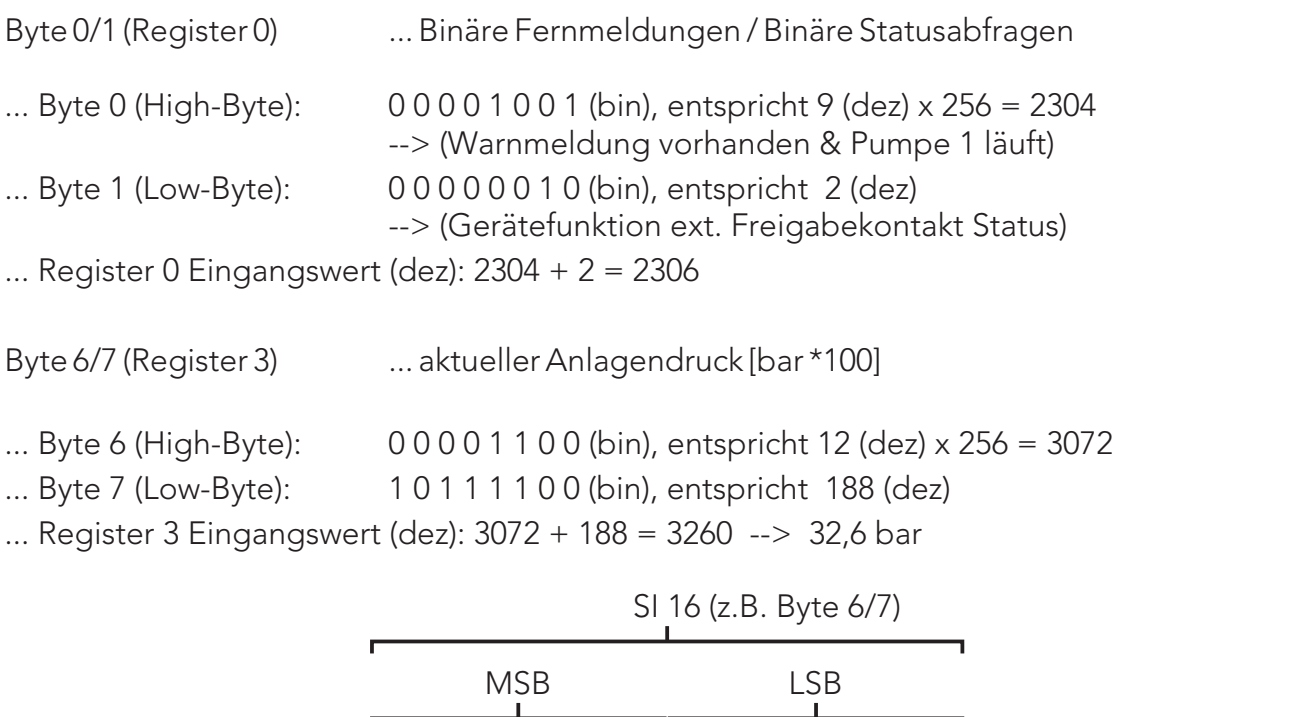

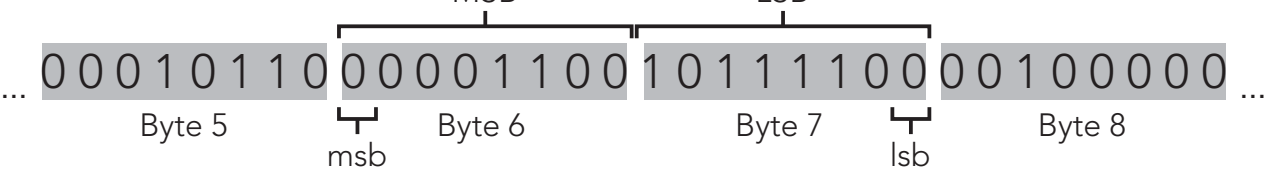

# 7.4. Busmodul Modbus RTU Output Register (Datenregister 1)

Das Datenregister 1 zeigt die Organisation der Daten im Speicherbereich des Busmoduls welche durch Lesebefehl (04H Read Input Registers) mittels Modbus-RTU Master vom Busmodul ausgelesen werden können. Alle Multibyte-Datentypen sind als MSB (Most Significant Byte) organisiert.

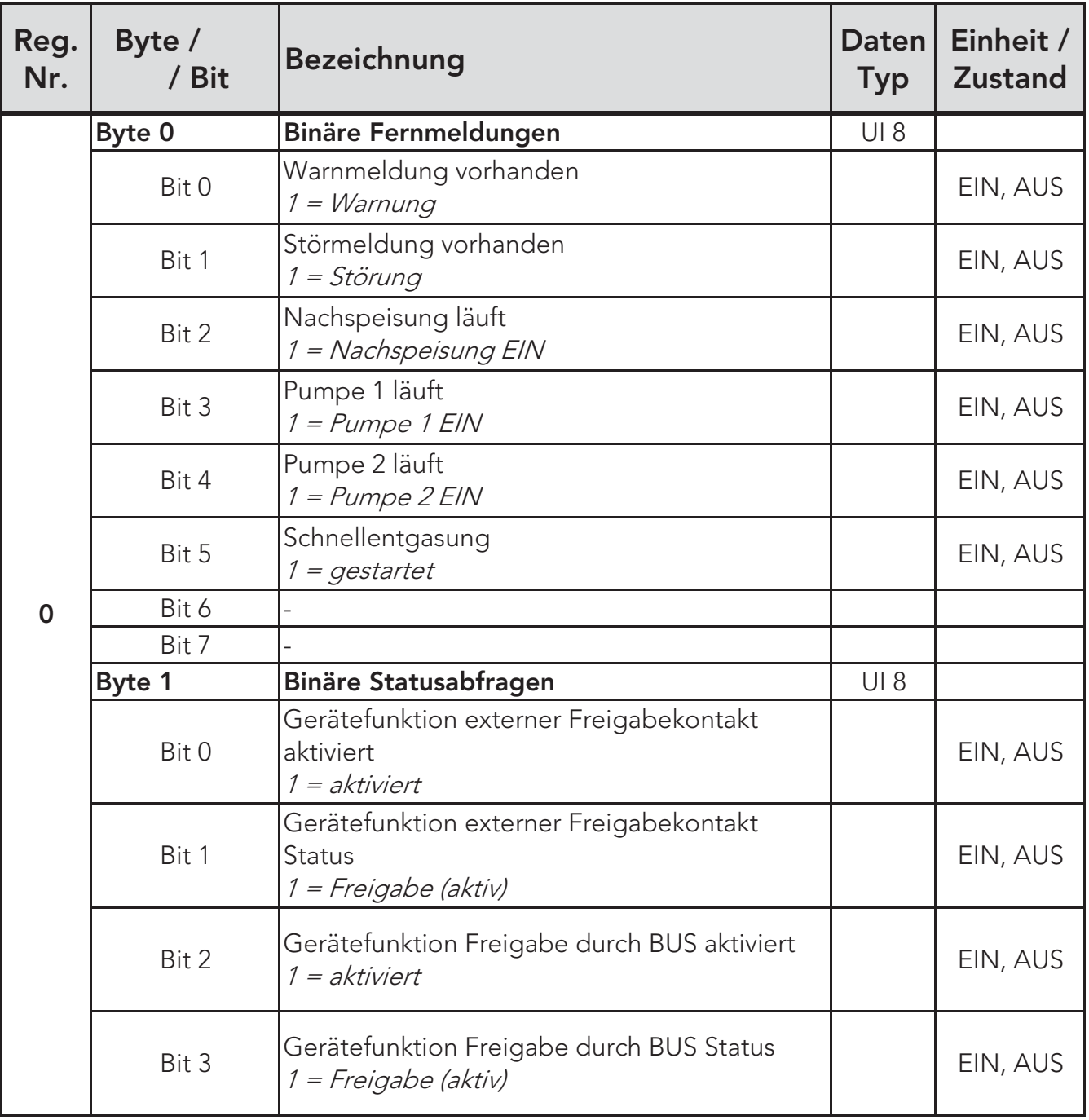

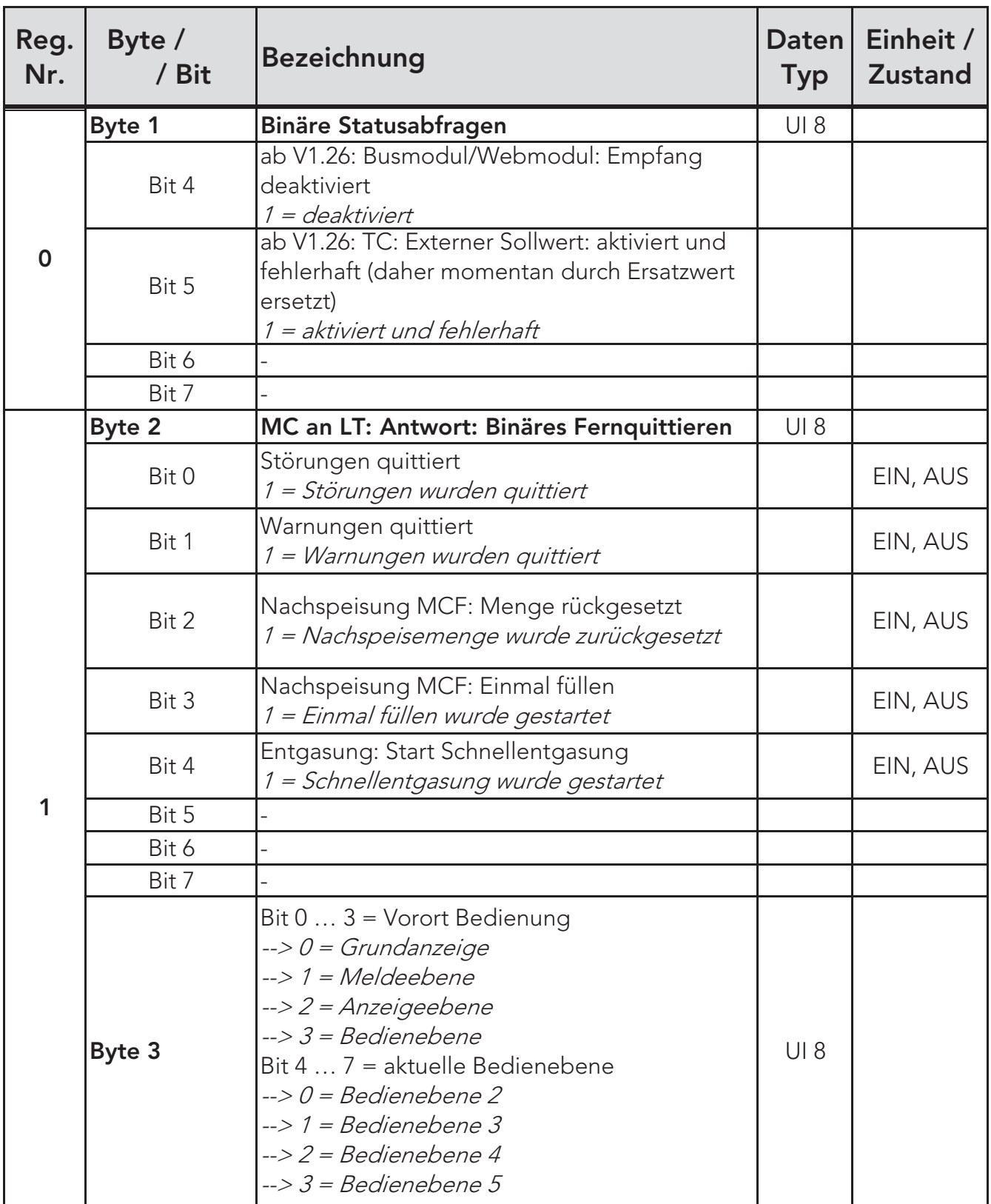

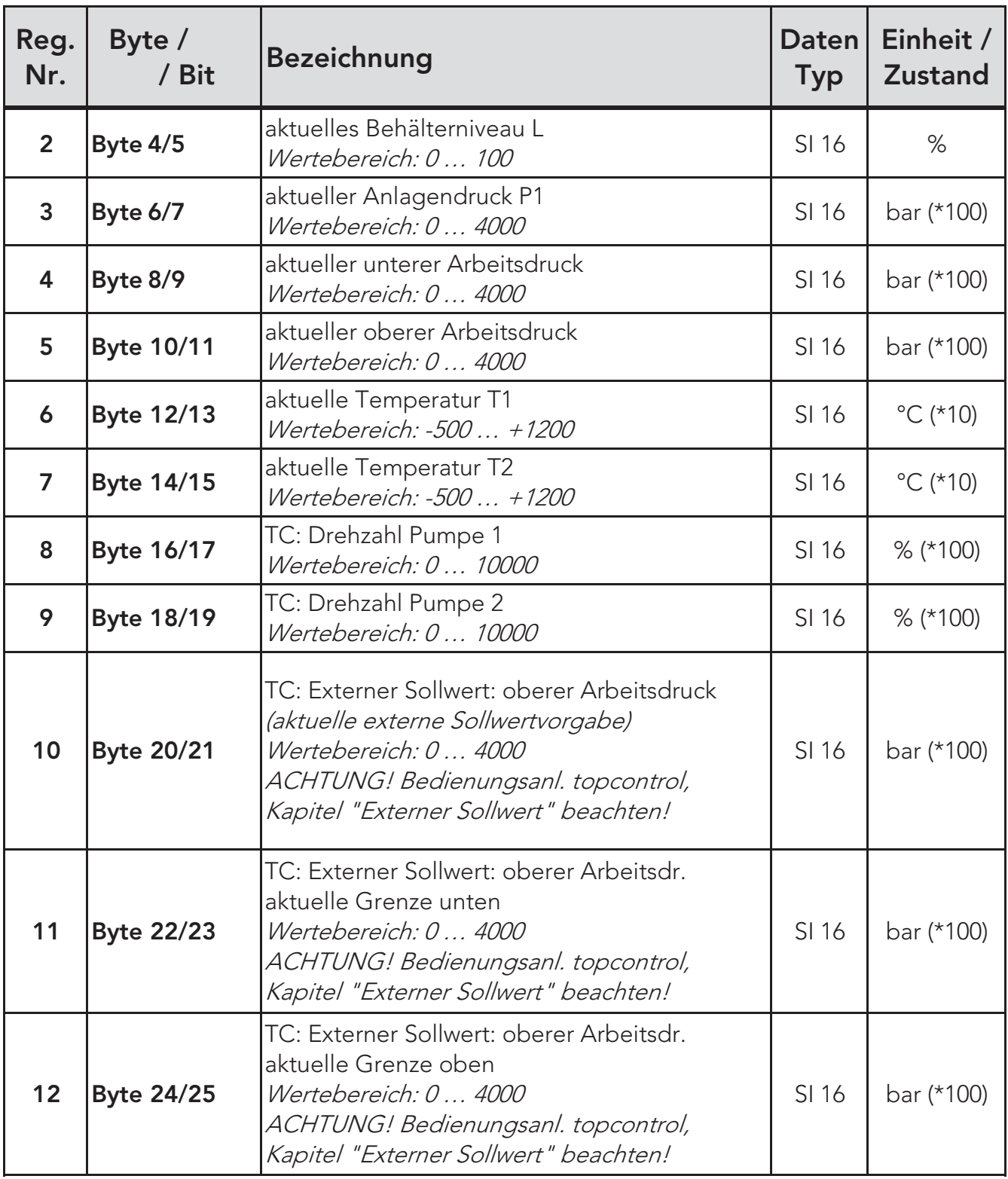

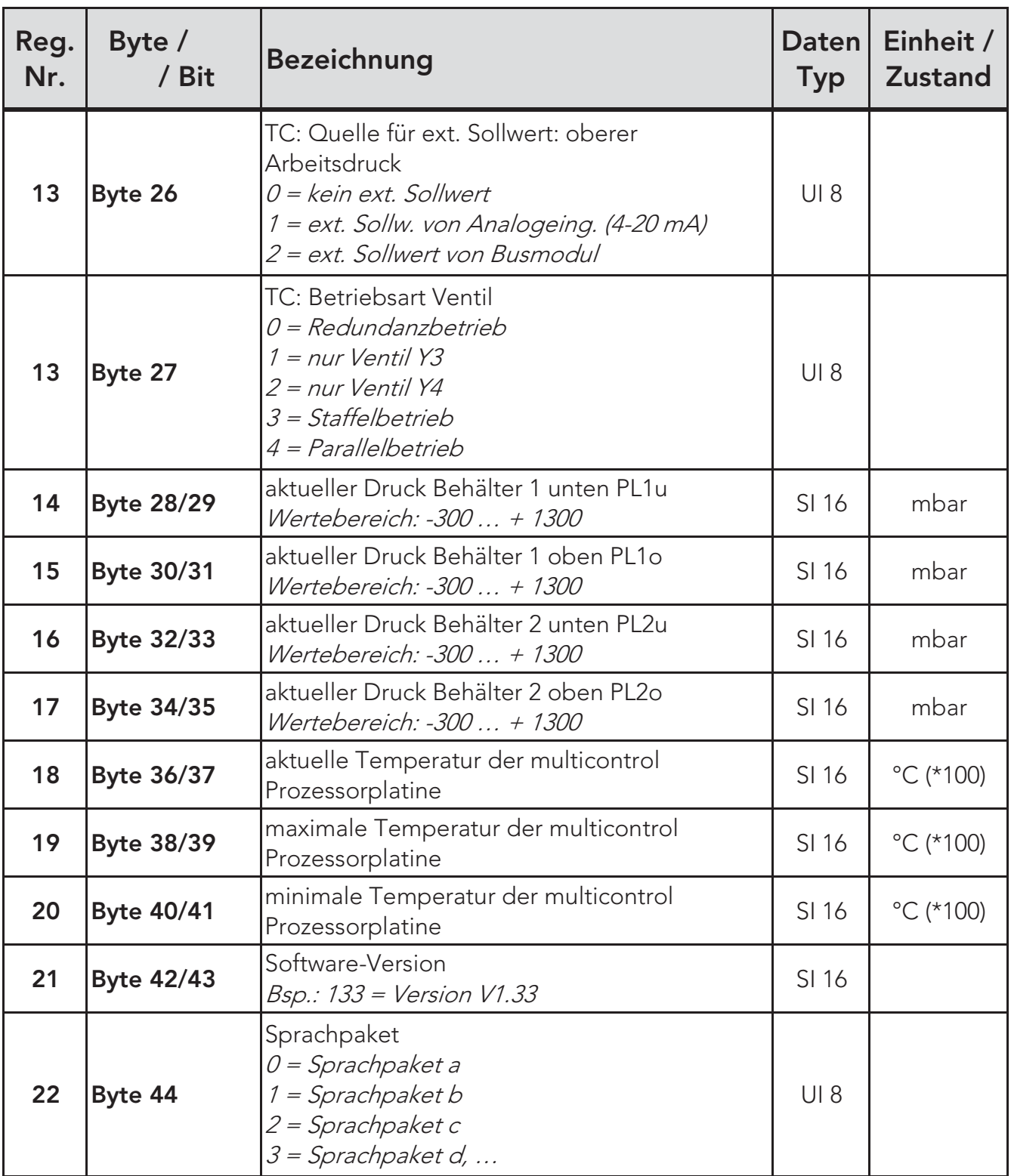

#### 7. Datenübertragung

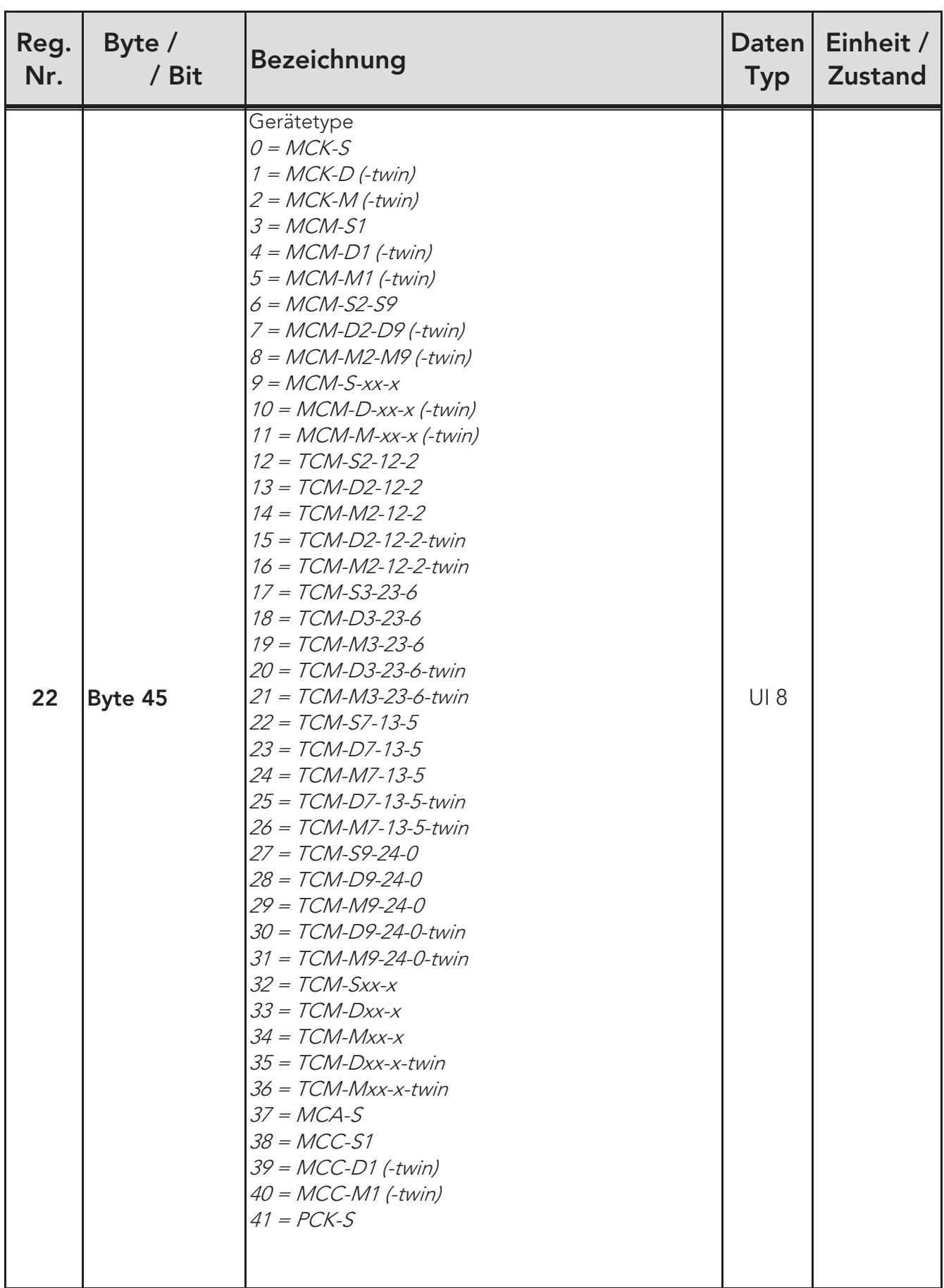

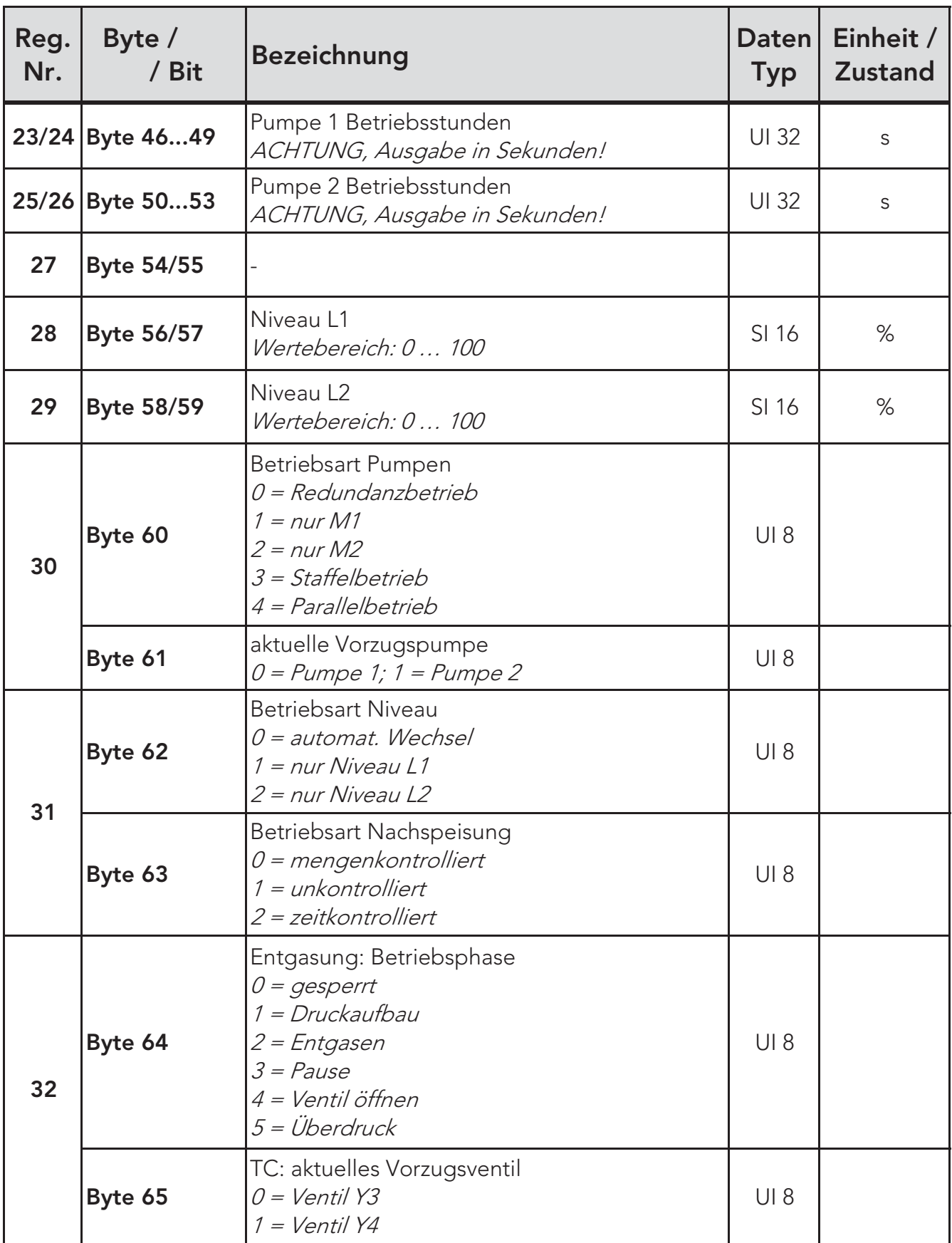

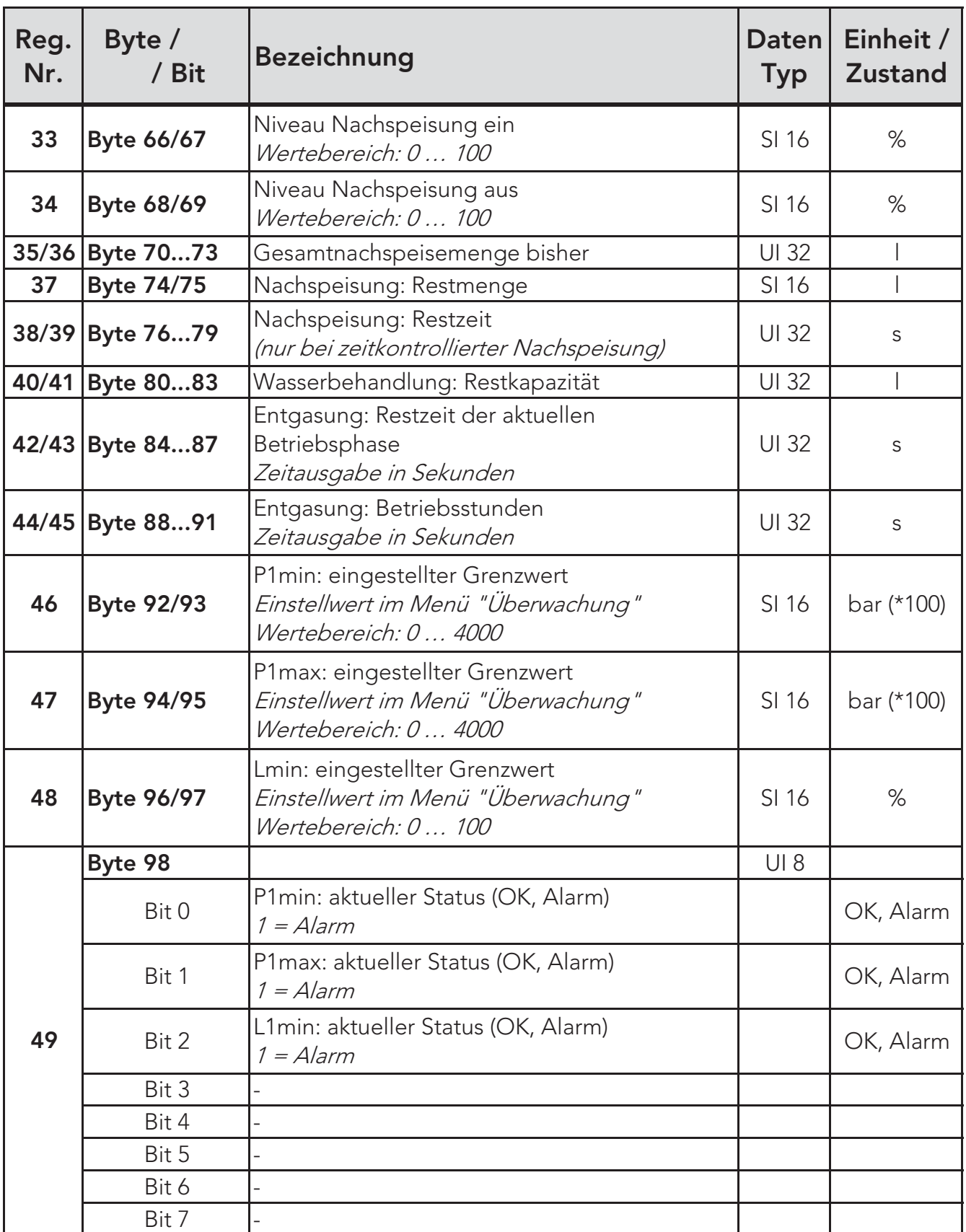

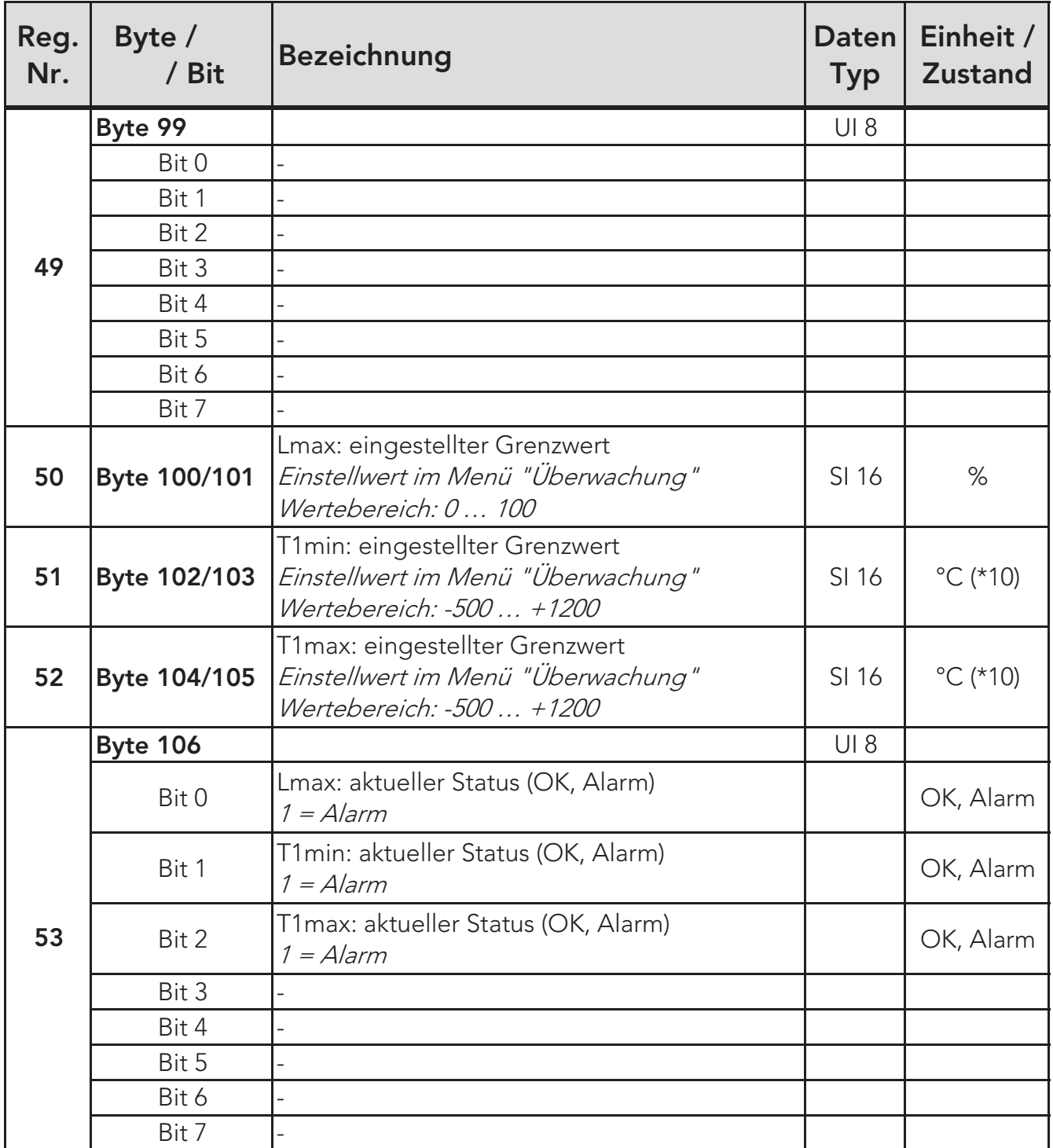

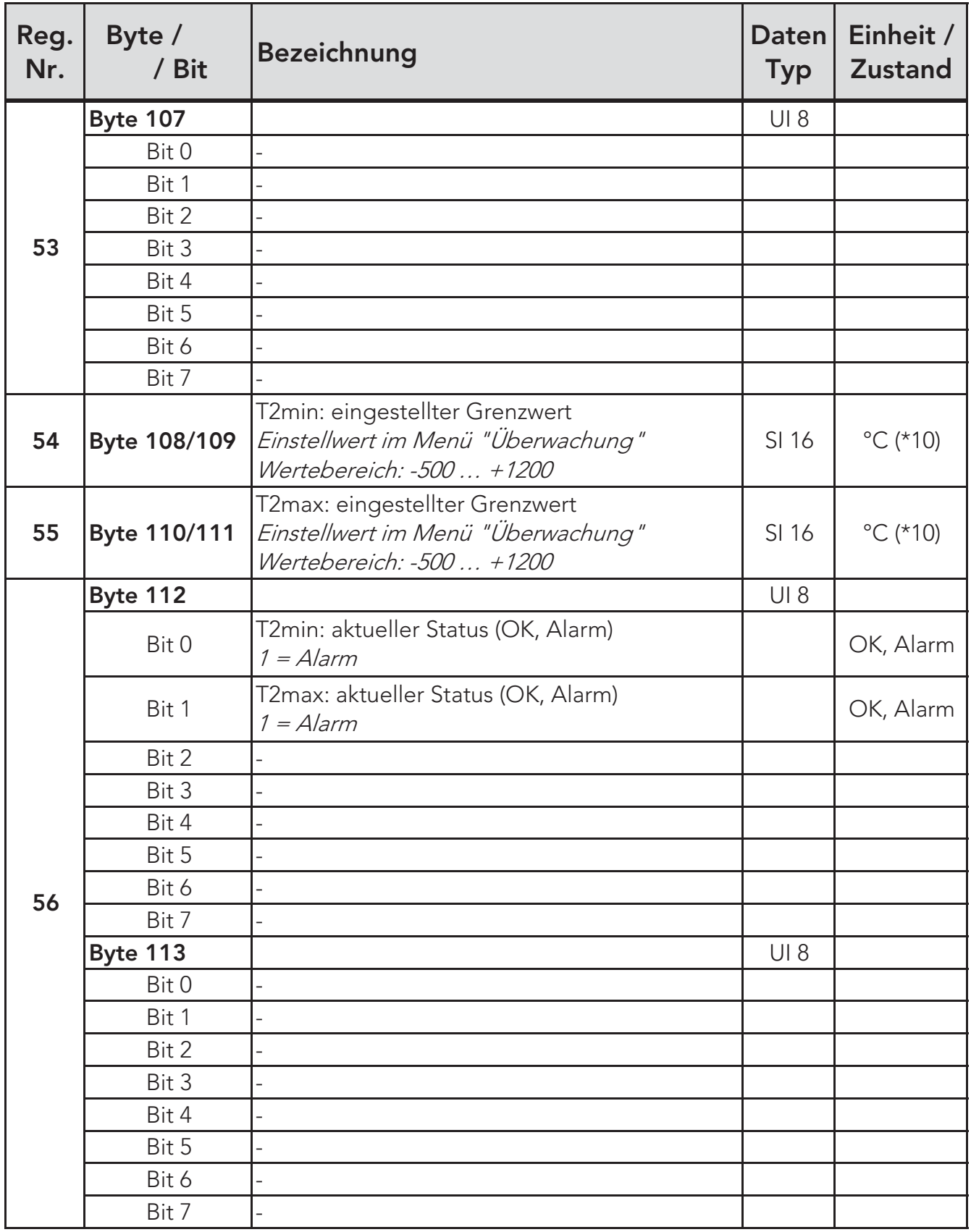

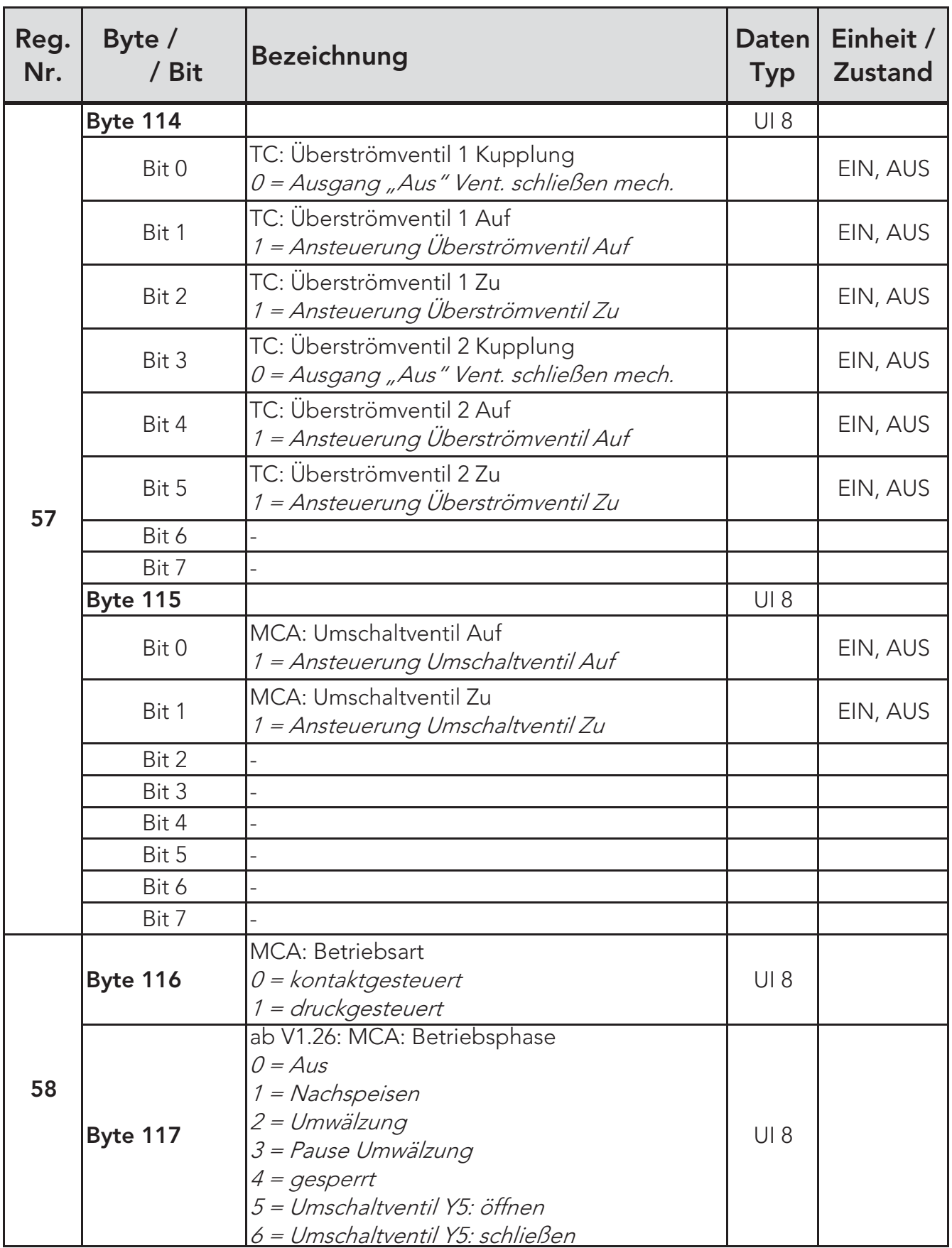

TC ... nur bei topcontrol / MCA ... nur bei multicontrol autofill

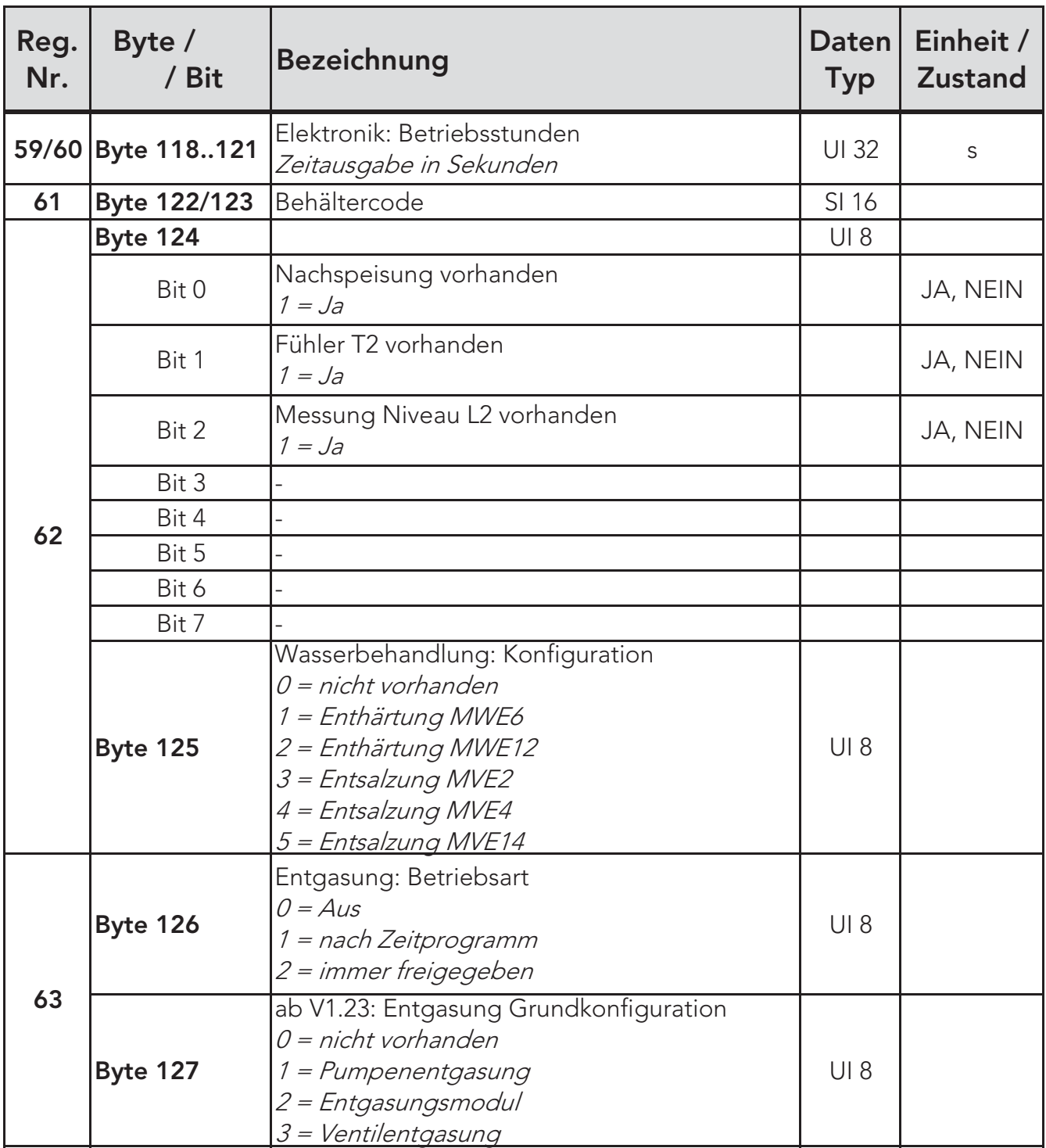

#### 7. Datenübertragung

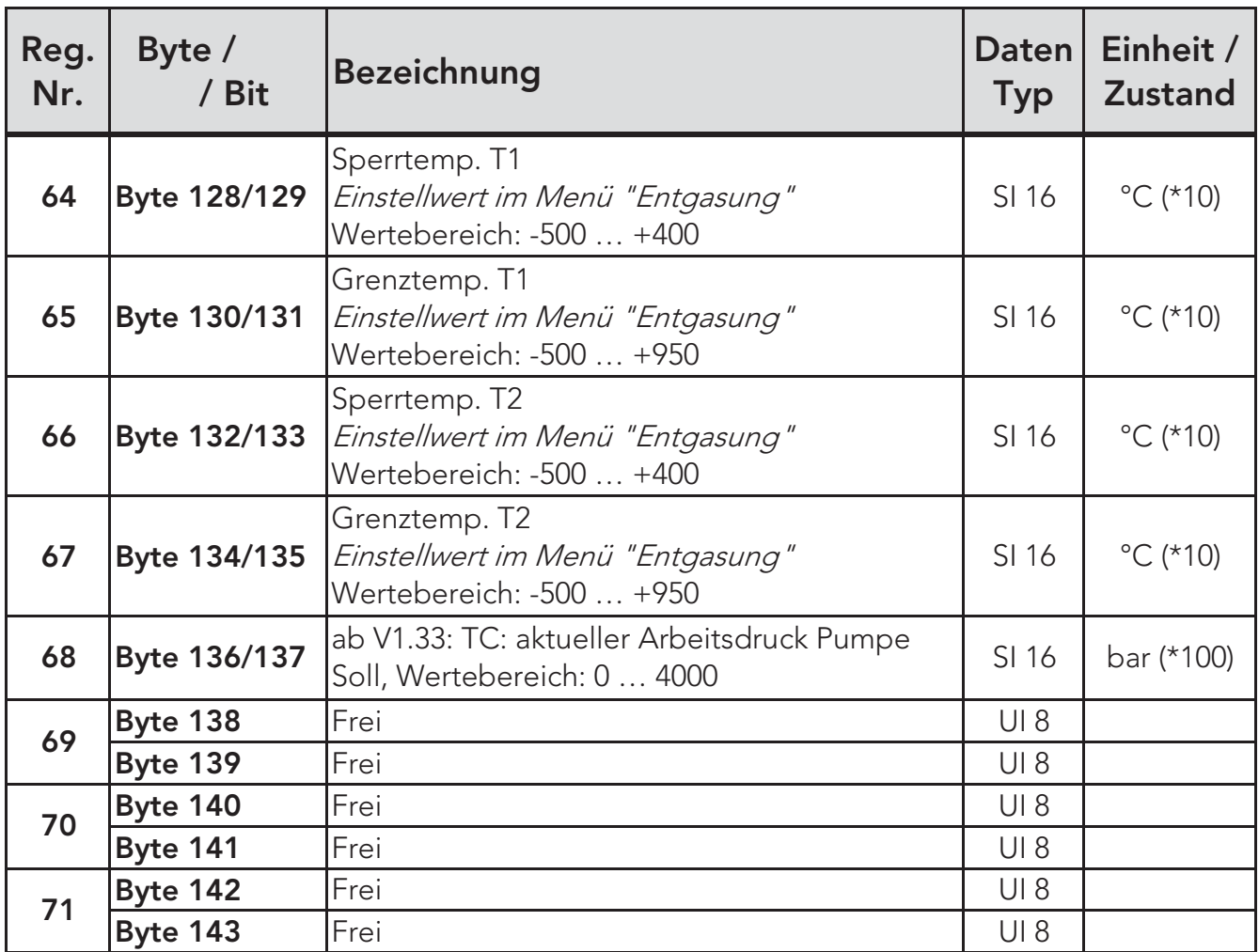

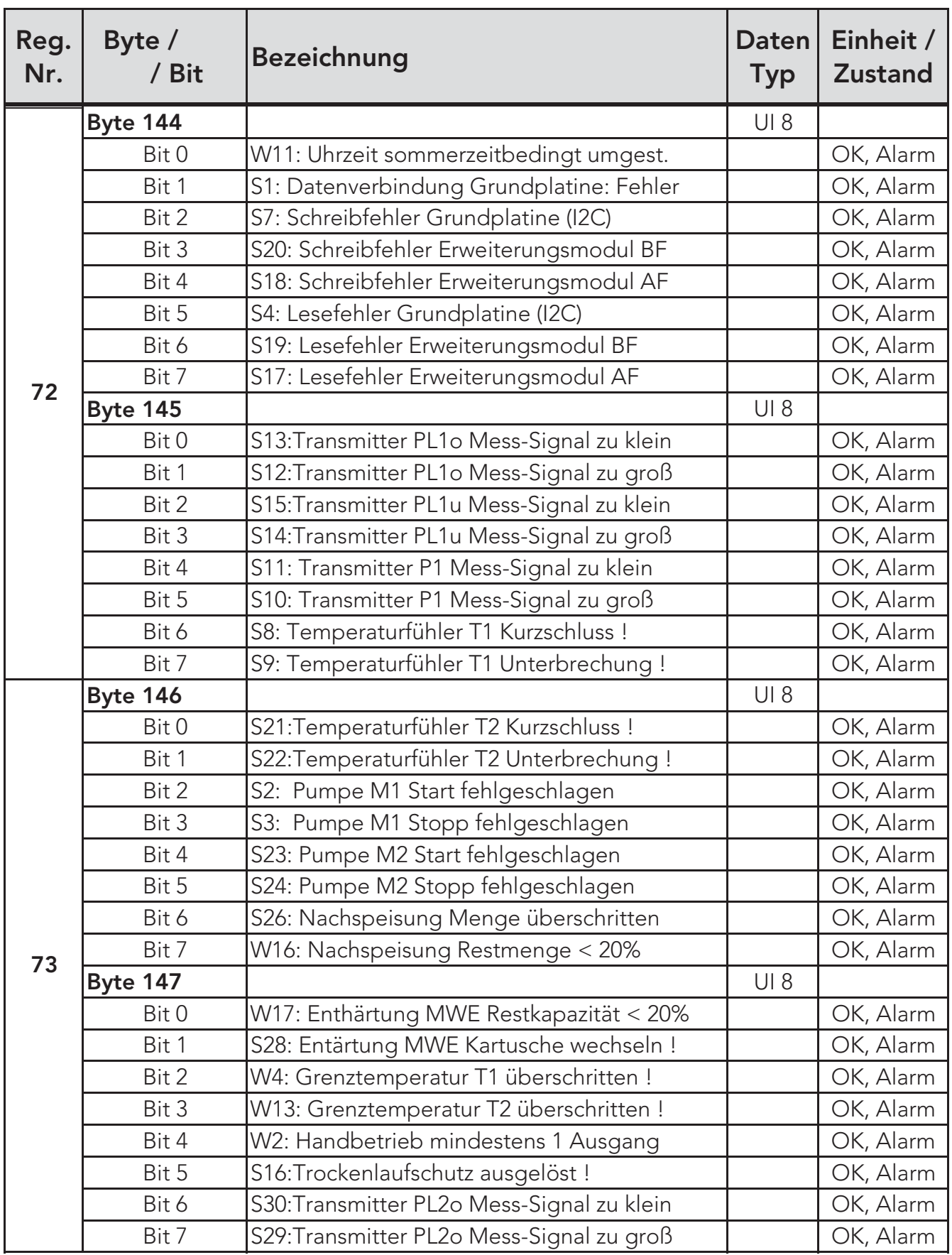

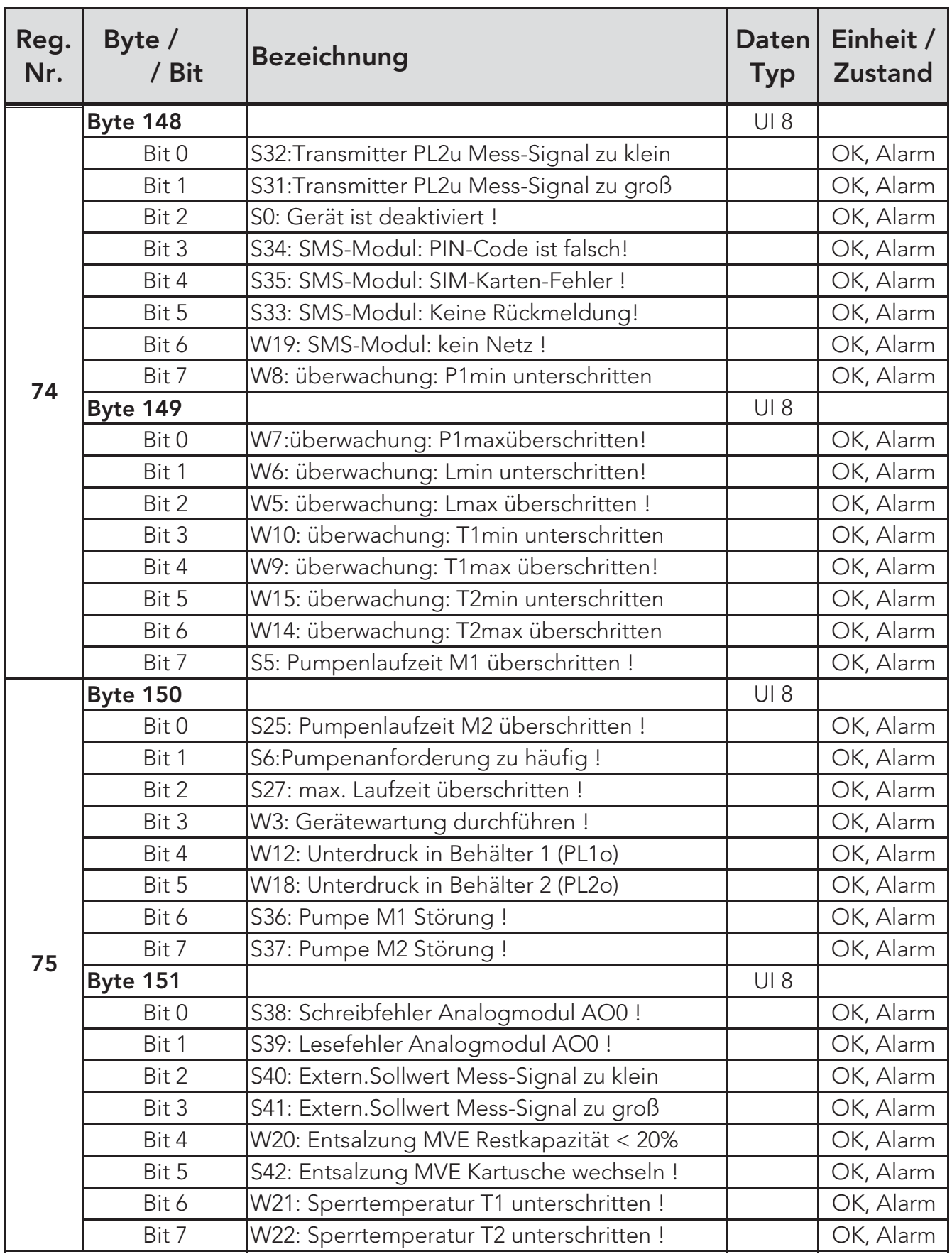

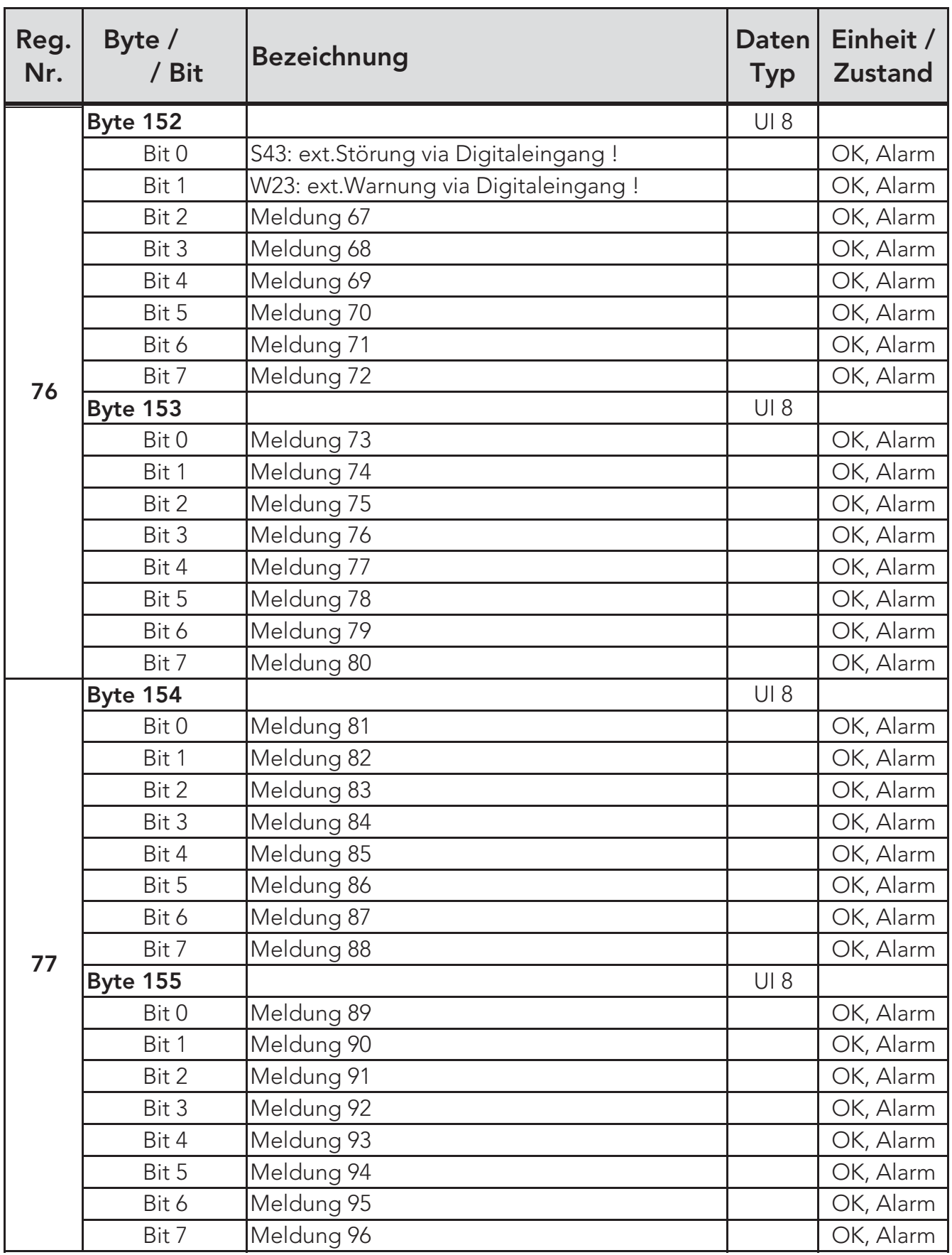

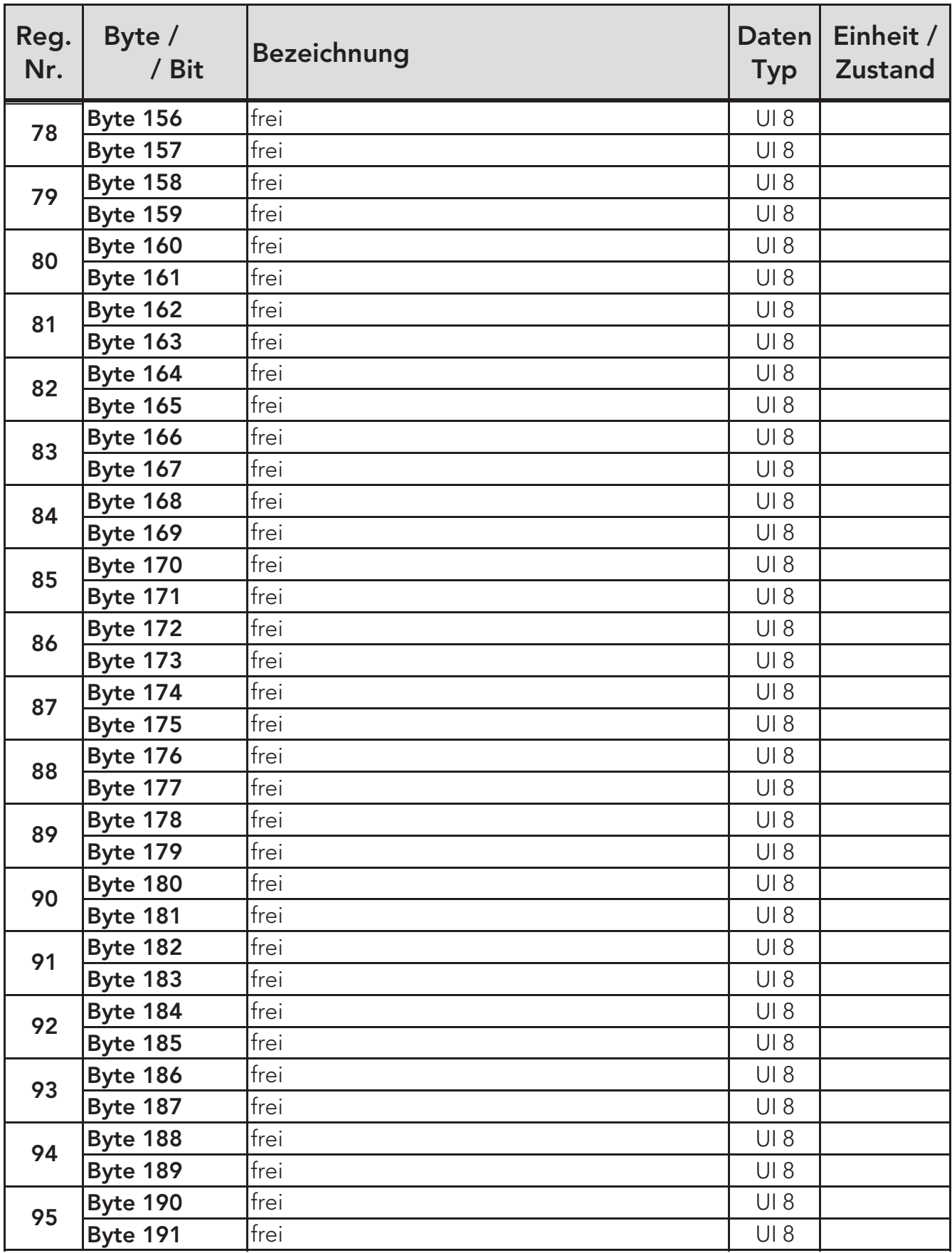

# 7.5. Busmodul Modbus RTU Input Register (Datenregister 2)

Das Datenregister 2 zeigt die Organisation der Daten im Speicherbereich des Busmoduls welche durch Schreibbefehle (10H Write Multiple Registers) mittels Modbus-RTU Master an das Busmodul gesendet werden können. Alle Multibyte-Datentypen sind als MSB (Most Significant Byte) organisiert.

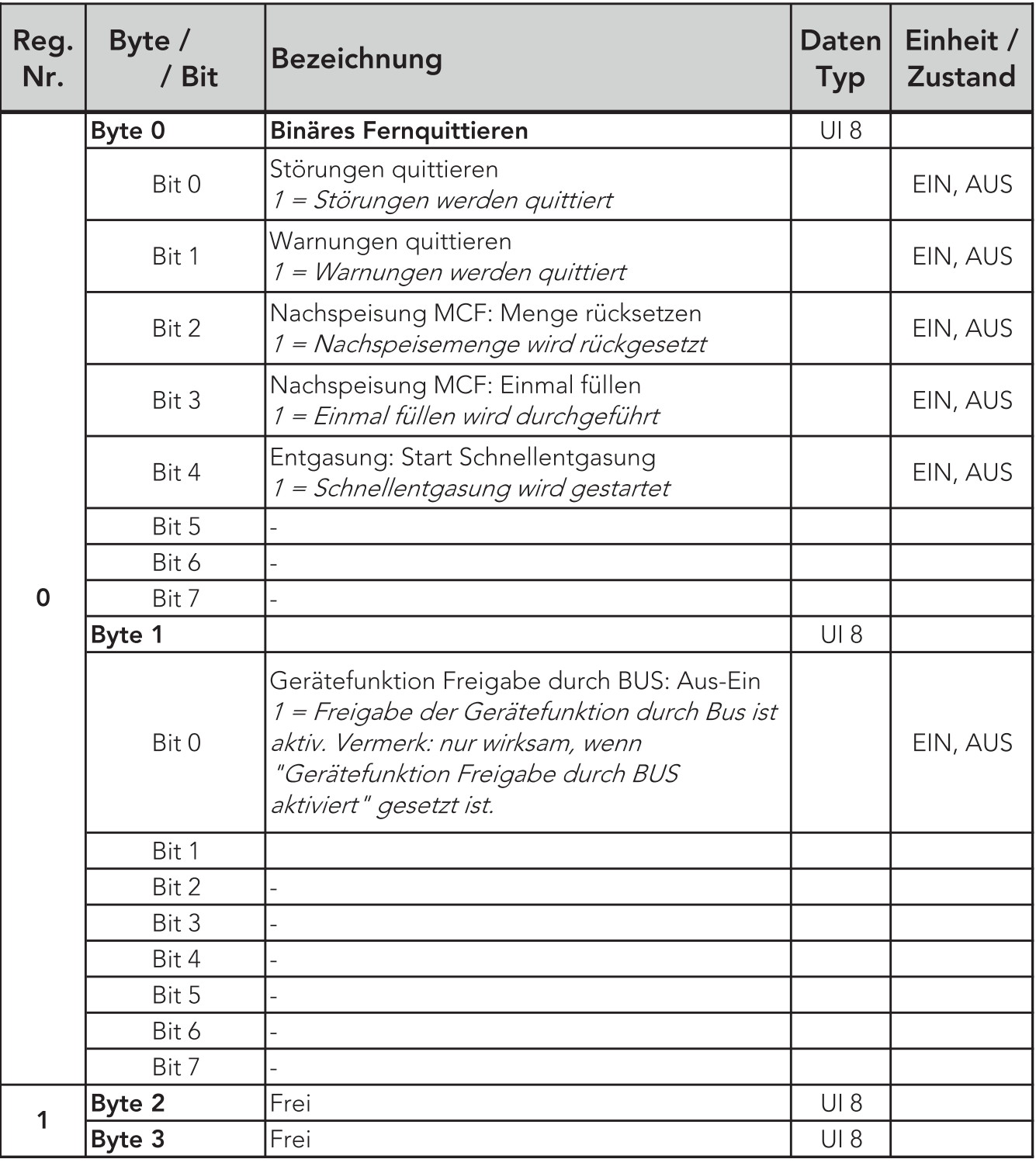

#### 7. Datenübertragung

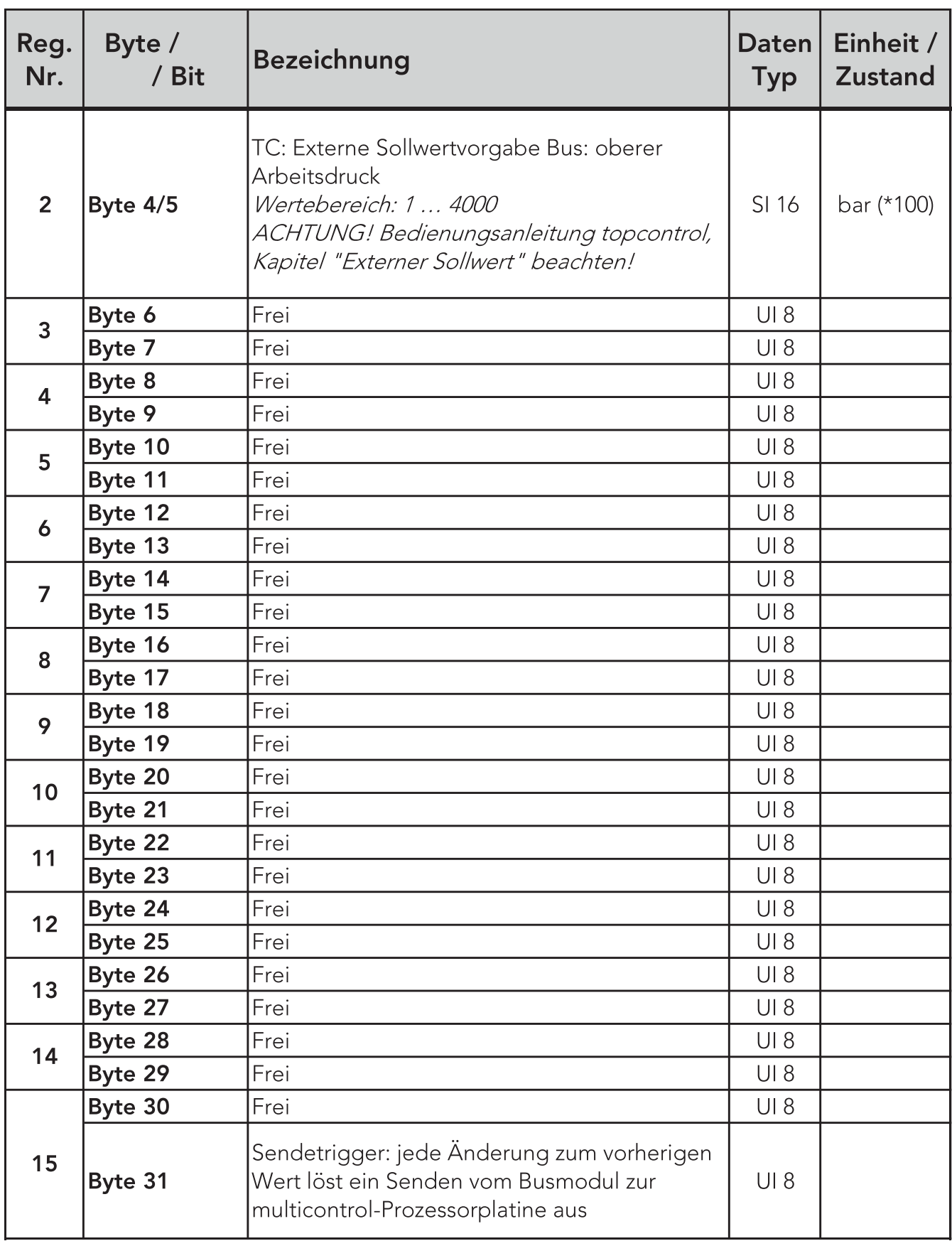

Notizen

aaaaaaaaaaaaaaaaaaaaaaaaaaaaaaaaaaa

Notizen

aaaaaaaaaaaaaaaaaaaaaaaaaaaaaaaaaaa

#### ANTON EDER GMBH

A-9909 Leisach 52 Tel.: +43 (0) 4852 644 77 Fax: +43 (0) 4852 644 77-20 E-Mail: info@eder-heizung.at

Niederlassung A-5733 Bramberg | Weyerstraße 350 | Tel.: +43 (0) 6566 7366 Niederlassung A-1230 Wien | Gorskistraße 15 | Tel.: +43 (0) 1 985 37 30

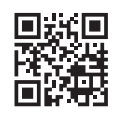

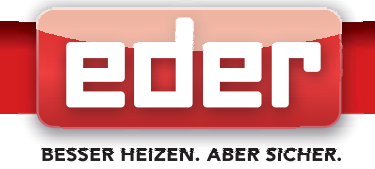